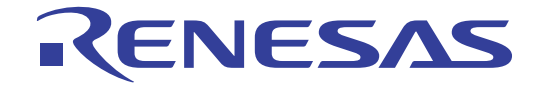

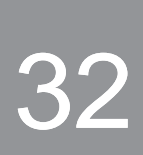

RX62T グループ

32 Renesas Starter Kit ソフトウェアマニュアル

ルネサス 32 ビットマイクロコンピュータ RX ファミリ RX600 シリーズ

本資料に記載の全ての情報は本資料発行時点のものであり、ルネサス エレクトロニクスは、 予告なしに、本資料に記載した製品または仕様を変更することがあります。 ルネサス エレクトロニクスのホームページなどにより公開される最新情報をご確認ください。

www.renesas.com

Rev.2.01 2011.7

#### ご注意書き

- 1. 本資料に記載されている内容は本資料発行時点のものであり、予告なく変更することがあります。当社製品 のご購入およびご使用にあたりましては、事前に当社営業窓口で最新の情報をご確認いただきますとともに、 当社ホームページなどを通じて公開される情報に常にご注意ください。
- 2. 本資料に記載された当社製品および技術情報の使用に関連し発生した第三者の特許権、著作権その他の知的 財産権の侵害等に関し、当社は、一切その責任を負いません。当社は、本資料に基づき当社または第三者の 特許権、著作権その他の知的財産権を何ら許諾するものではありません。
- 3. 当社製品を改造、改変、複製等しないでください。
- 4. 本資料に記載された回路、ソフトウェアおよびこれらに関連する情報は、半導体製品の動作例、応用例を説 明するものです。お客様の機器の設計において、回路、ソフトウェアおよびこれらに関連する情報を使用す る場合には、お客様の責任において行ってください。これらの使用に起因しお客様または第三者に生じた損 害に関し、当社は、一切その責任を負いません。
- 5. 輸出に際しては、「外国為替及び外国貿易法」その他輸出関連法令を遵守し、かかる法令の定めるところに より必要な手続を行ってください。本資料に記載されている当社製品および技術を大量破壊兵器の開発等の 目的、軍事利用の目的その他軍事用途の目的で使用しないでください。また、当社製品および技術を国内外 の法令および規則により製造・使用・販売を禁止されている機器に使用することができません。
- 6. 本資料に記載されている情報は、正確を期すため慎重に作成したものですが、誤りがないことを保証するも のではありません。万一、本資料に記載されている情報の誤りに起因する損害がお客様に生じた場合におい ても、当社は、一切その責任を負いません。
- 7. 当社は、当社製品の品質水準を「標準水準」、「高品質水準」および「特定水準」に分類しております。また、 各品質水準は、以下に示す用途に製品が使われることを意図しておりますので、当社製品の品質水準をご確 認ください。お客様は、当社の文書による事前の承諾を得ることなく、「特定水準」に分類された用途に当 社製品を使用することができません。また、お客様は、当社の文書による事前の承諾を得ることなく、意図 されていない用途に当社製品を使用することができません。当社の文書による事前の承諾を得ることなく、 「特定水準」に分類された用途または意図されていない用途に当社製品を使用したことによりお客様または 第三者に生じた損害等に関し、当社は、一切その責任を負いません。なお、当社製品のデータ・シート、デ ータ・ブック等の資料で特に品質水準の表示がない場合は、標準水準製品であることを表します。
	- 標準水準: コンピュータ、OA 機器、通信機器、計測機器、AV 機器、家電、工作機械、パーソナル機器、 産業用ロボット
	- 高品質水準: 輸送機器(自動車、電車、船舶等)、交通用信号機器、防災・防犯装置、各種安全装置、生命 維持を目的として設計されていない医療機器(厚生労働省定義の管理医療機器に相当)
	- 特定水準: 航空機器、航空宇宙機器、海底中継機器、原子力制御システム、生命維持のための医療機器(生 命維持装置、人体に埋め込み使用するもの、治療行為(患部切り出し等)を行うもの、その他 直接人命に影響を与えるもの)(厚生労働省定義の高度管理医療機器に相当)またはシステム 等
- 8. 本資料に記載された当社製品のご使用につき、特に、最大定格、動作電源電圧範囲、放熱特性、実装条件そ の他諸条件につきましては、当社保証範囲内でご使用ください。当社保証範囲を超えて当社製品をご使用さ れた場合の故障および事故につきましては、当社は、一切その責任を負いません。
- 9. 当社は、当社製品の品質および信頼性の向上に努めておりますが、半導体製品はある確率で故障が発生した り、使用条件によっては誤動作したりする場合があります。また、当社製品は耐放射線設計については行っ ておりません。当社製品の故障または誤動作が生じた場合も、人身事故、火災事故、社会的損害などを生じ させないようお客様の責任において冗長設計、延焼対策設計、誤動作防止設計等の安全設計およびエージン グ処理等、機器またはシステムとしての出荷保証をお願いいたします。特に、マイコンソフトウェアは、単 独での検証は困難なため、お客様が製造された最終の機器・システムとしての安全検証をお願いいたします。
- 10. 当社製品の環境適合性等、詳細につきましては製品個別に必ず当社営業窓口までお問合せください。ご使用 に際しては、特定の物質の含有・使用を規制する RoHS 指令等、適用される環境関連法令を十分調査のうえ、 かかる法令に適合するようご使用ください。お客様がかかる法令を遵守しないことにより生じた損害に関し て、当社は、一切その責任を負いません。
- 11. 本資料の全部または一部を当社の文書による事前の承諾を得ることなく転載または複製することを固くお 断りいたします。
- 12. 本資料に関する詳細についてのお問い合わせその他お気付きの点等がございましたら当社営業窓口までご 照会ください。
- 注1. 本資料において使用されている「当社」とは、ルネサス エレクトロニクス株式会社およびルネサス エレ クトロニクス株式会社がその総株主の議決権の過半数を直接または間接に保有する会社をいいます。
- 注 2. 本資料において使用されている「当社製品」とは、注 1 において定義された当社の開発、製造製品をいい ます。

#### 製品ご使用上の注意事項

ここでは、マイコン製品全体に適用する「使用上の注意事項」について説明します。個別の使用上の注意事 項については、本文を参照してください。なお、本マニュアルの本文と異なる記載がある場合は、本文の記載 が優先するものとします。

#### 1. 未使用端子の処理

【注意】未使用端子は、本文の「未使用端子の処理」に従って処理してください。 CMOS 製品の入力端子のインピーダンスは、一般に、ハイインピーダンスとなっています。未使用端子 を開放状態で動作させると、誘導現象により、LSI 周辺のノイズが印加され、LSI 内部で貫通電流が流 れたり、入力信号と認識されて誤動作を起こす恐れがあります。未使用端子は、本文「未使用端子の処 理」で説明する指示に従い処理してください。

2. 電源投入時の処置

【注意】電源投入時は,製品の状態は不定です。

電源投入時には、LSI の内部回路の状態は不確定であり、レジスタの設定や各端子の状態は不定です。 外部リセット端子でリセットする製品の場合、電源投入からリセットが有効になるまでの期間、端子の 状態は保証できません。

同様に、内蔵パワーオンリセット機能を使用してリセットする製品の場合、電源投入からリセットのか かる一定電圧に達するまでの期間、端子の状態は保証できません。

3. リザーブアドレスのアクセス禁止

【注意】リザーブアドレスのアクセスを禁止します。

アドレス領域には、将来の機能拡張用に割り付けられているリザーブアドレスがあります。これらのア ドレスをアクセスしたときの動作については、保証できませんので、アクセスしないようにしてくださ い。

4. クロックについて

【注意】リセット時は、クロックが安定した後、リセットを解除してください。

プログラム実行中のクロック切り替え時は、切り替え先クロックが安定した後に切り替えてください。 リセット時、外部発振子(または外部発振回路)を用いたクロックで動作を開始するシステムでは、ク ロックが十分安定した後、リセットを解除してください。また、プログラムの途中で外部発振子(また は外部発振回路)を用いたクロックに切り替える場合は、切り替え先のクロックが十分安定してから切 り替えてください。

5. 製品間の相違について

【注意】型名の異なる製品に変更する場合は、製品型名ごとにシステム評価試験を実施してください。 同じグループのマイコンでも型名が違うと、内部 ROM、レイアウトパターンの相違などにより、電気 的特性の範囲で、特性値、動作マージン、ノイズ耐量、ノイズ輻射量などが異なる場合があります。型 名が違う製品に変更する場合は、個々の製品ごとにシステム評価試験を実施してください。

# このマニュアルの使い方

# 1. 目的と対象者

このマニュアルは、RSK ハードウェア概要と電気的特性をユーザに理解していただくためのマニュアルで す。様々な周辺装置を使用して、RSK プラットフォーム上のサンプルコードを設計するユーザを対象にして います。

このマニュアルは、RSK 製品の機能概観を含みますが、組み込みプログラミングまたはハードウェア設計 ガイドのためのマニュアルではありません。また、RSK および開発環境のセットアップに関するその他の詳 細は、チュートリアルに記載しています。

このマニュアルを使用する場合、注意事項を十分確認の上、使用してください。注意事項は、各章の本文中、各章の最 後、注意事項の章に記載しています。

改訂記録は旧版の記載内容に対して訂正または追加した主な箇所をまとめたものです。改訂内容すべてを記録したもの ではありません。詳細は、このマニュアルの本文でご確認ください。

RSKRX62T では次のドキュメントを用意しています。ドキュメントは最新版を使用してください。最新版 はルネサスエレクトロニクスのホームページに掲載されています。

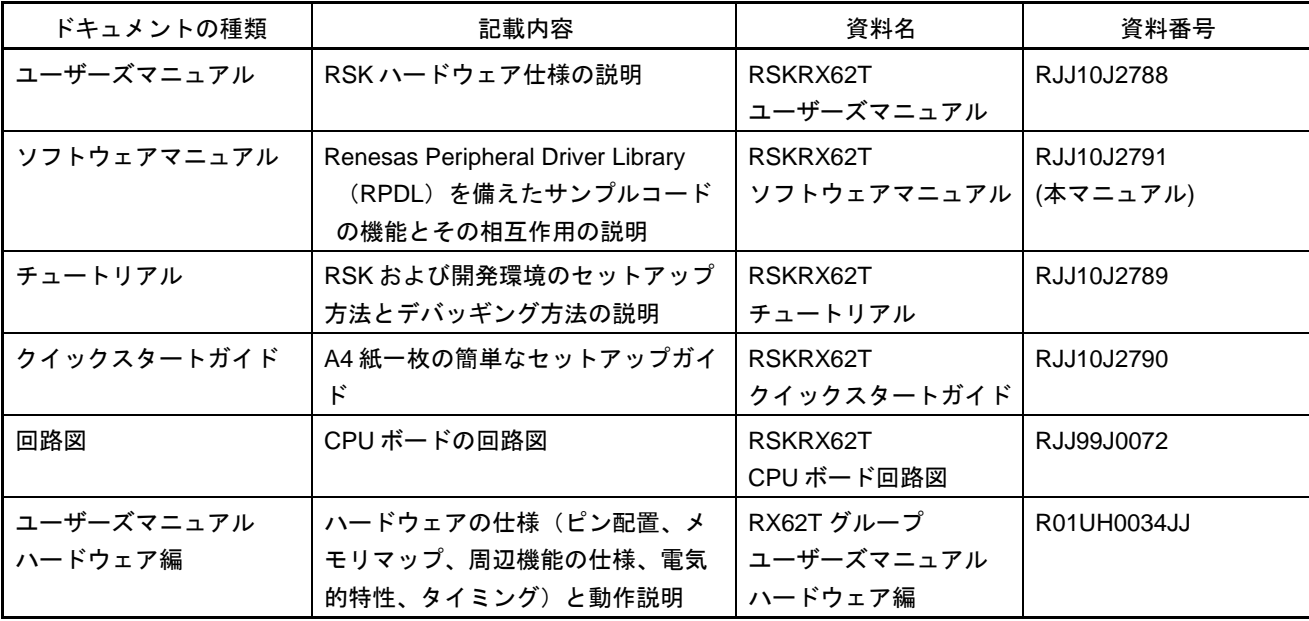

# 2. 略語および略称の説明

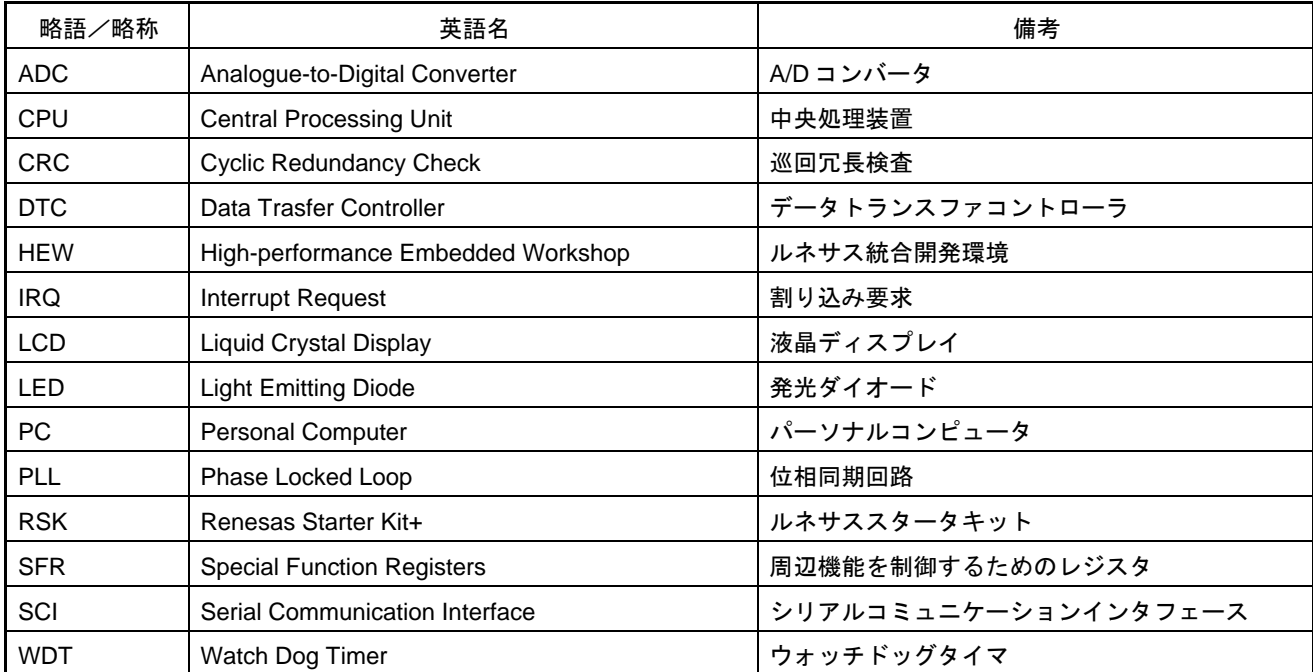

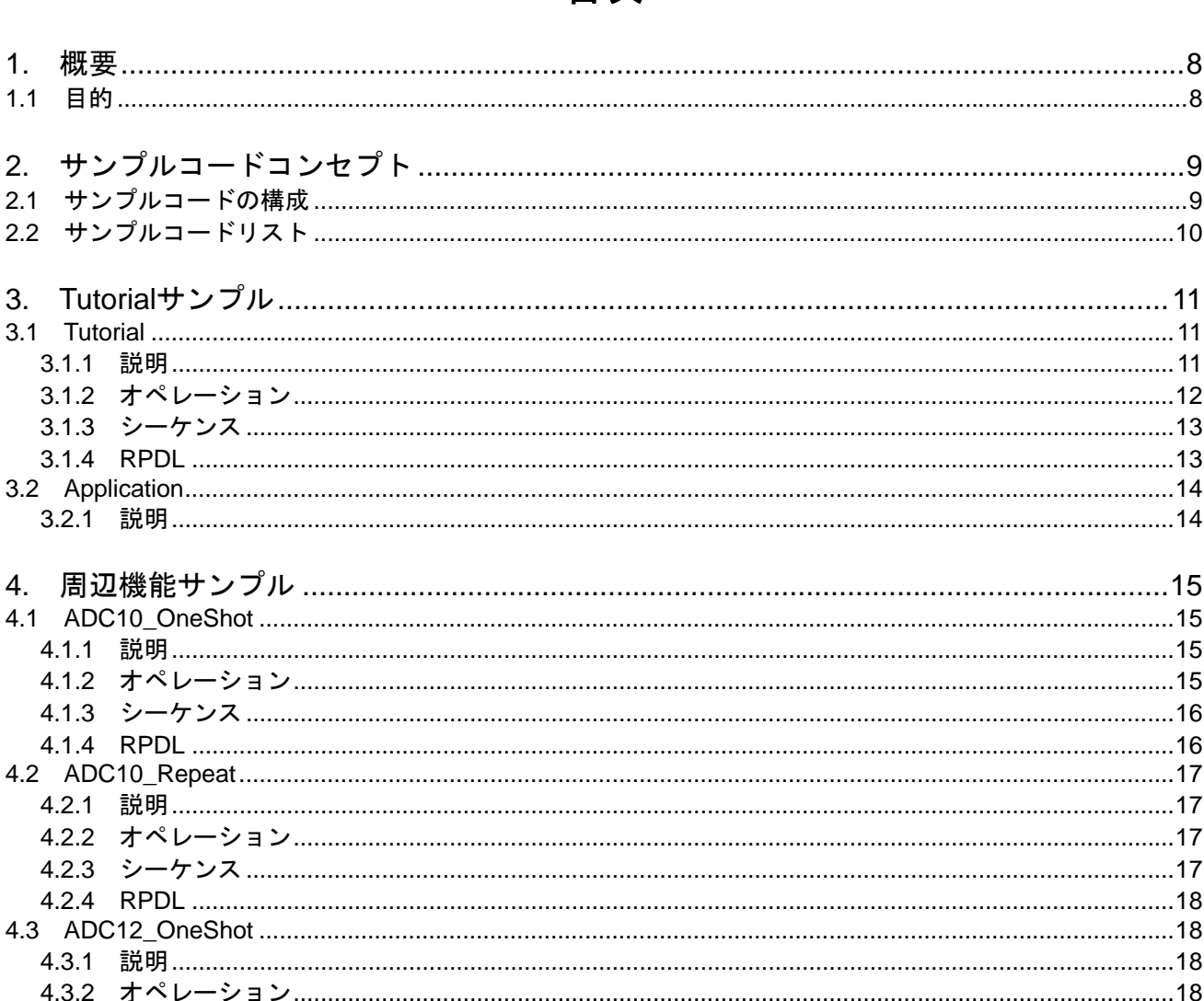

441

4.4.3

 $\triangle$   $\triangle$   $\triangle$ 

4.5.1

4.5.2

 $4.5.3$ 

454

 $4.6.1$ 

4.6.2

4.6.3

# 日次

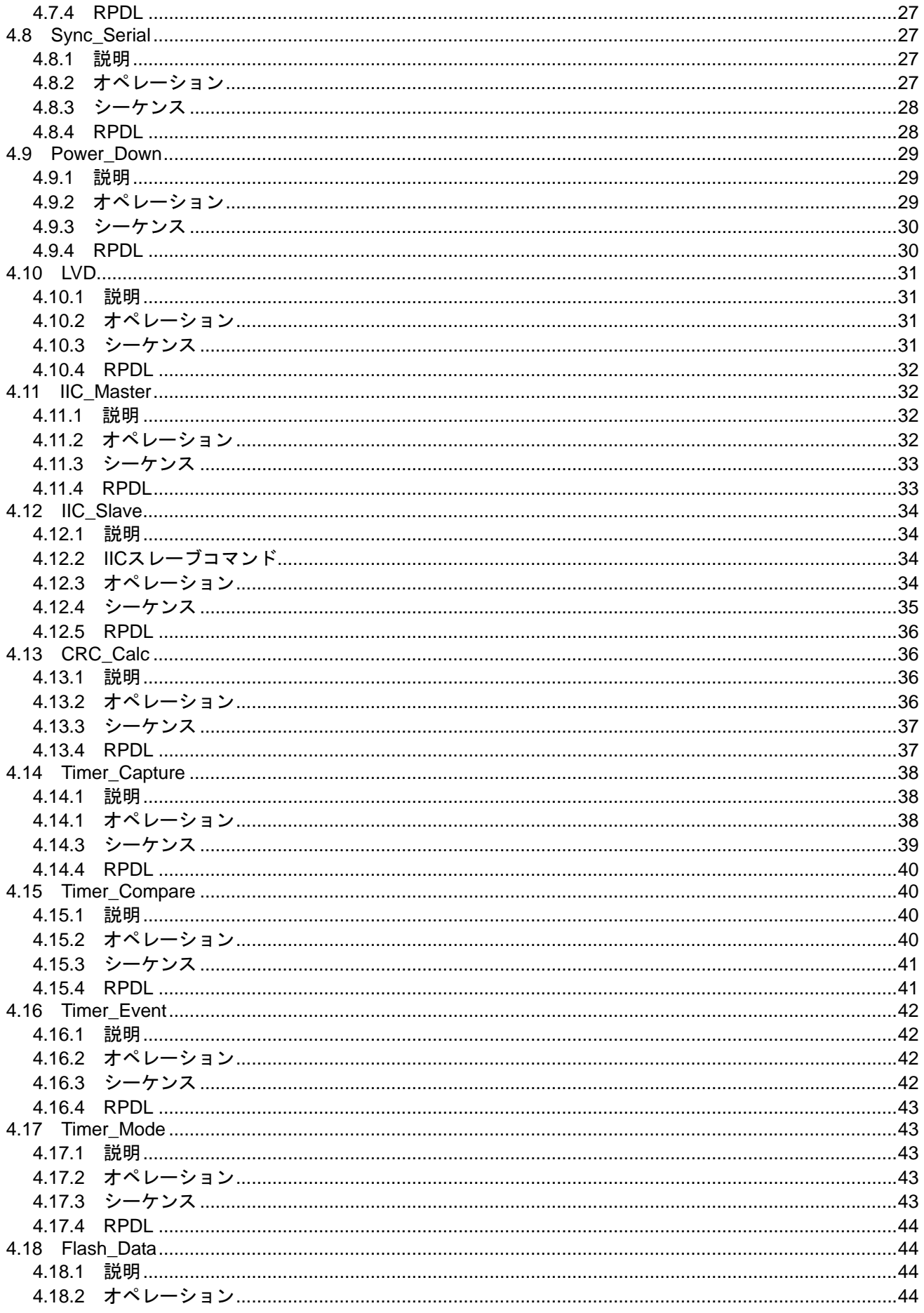

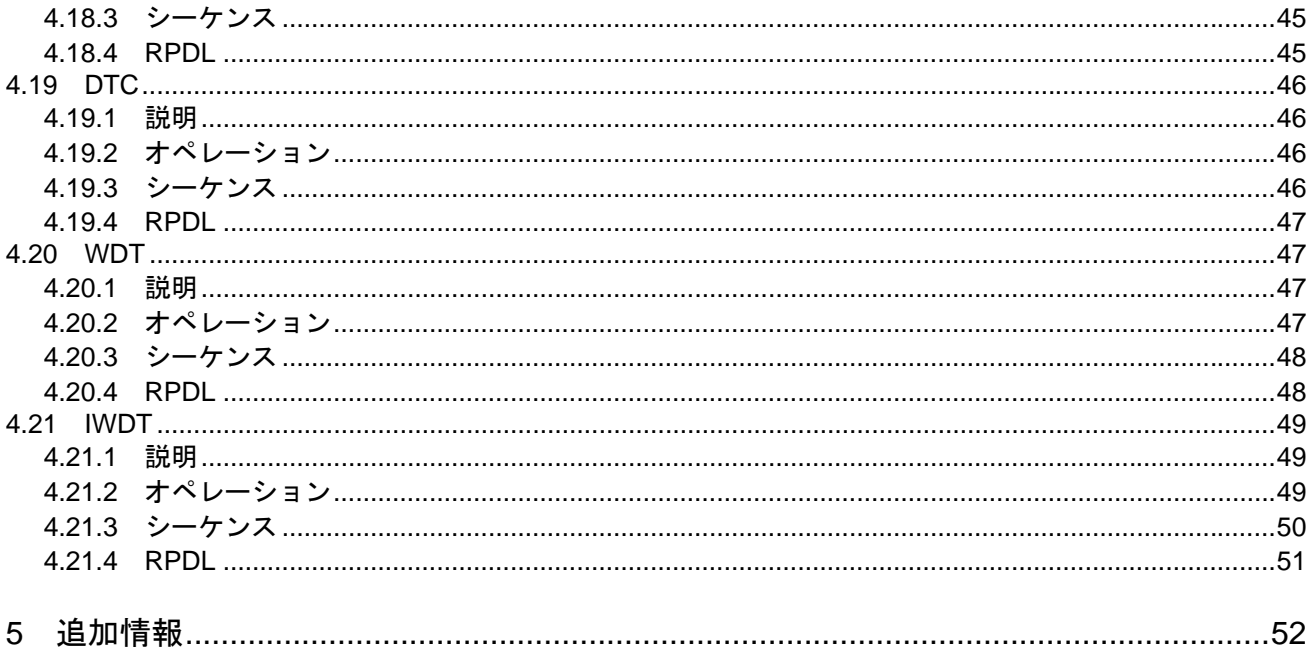

# <span id="page-8-0"></span>RENESAS

# RSKRX62T RSKRX62T

RENESAS STARTER KIT NEWSFIELD AND THE SERIES OF THE 2011.07.01

# <span id="page-8-1"></span>**1.** 概要

# <span id="page-8-2"></span>**1.1** 目的

本 RSK はルネサスマイクロコントローラ用の評価ツールです。本マニュアルは、Renesas Peripheral Driver Library(RPDL)を備えたサンプルコードの機能とその相互関係について説明します。Renesas Peripheral Driver Library (以下 RPDL またはライブラリと称す)は、ルネサスエレクトロニクスによって作られたマイ クロコントローラ用に統一された Application Programming Interface (API) がベースになっています。

本マニュアルは RPDL そのもののマニュアルではなく、サンプルコードで RPDL がどのように使用されてい るかを説明するものです。RPDL に関する詳細情報はルネサスウェブサイトの Peripheral Driver Generator (PDG)サイトを参照してください。

#### <http://japan.renesas.com/pdg>

注:

本 RSK の RPDL は暫定版で、本サンプルコードのみで動作することを確認したものです。

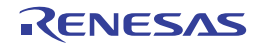

# <span id="page-9-1"></span><span id="page-9-0"></span>**2.** サンプルコードコンセプト

# <span id="page-9-2"></span>**2.1** サンプルコードの構成

図 **2-1** は全ての RSK サンプルコードの基本的な構成を示しています。最初の関数'Power\_On\_Reset\_PC' と'HardwareSetup'はメインプログラムコードが実行される前にマイクロコントローラの設定を行う関数です。

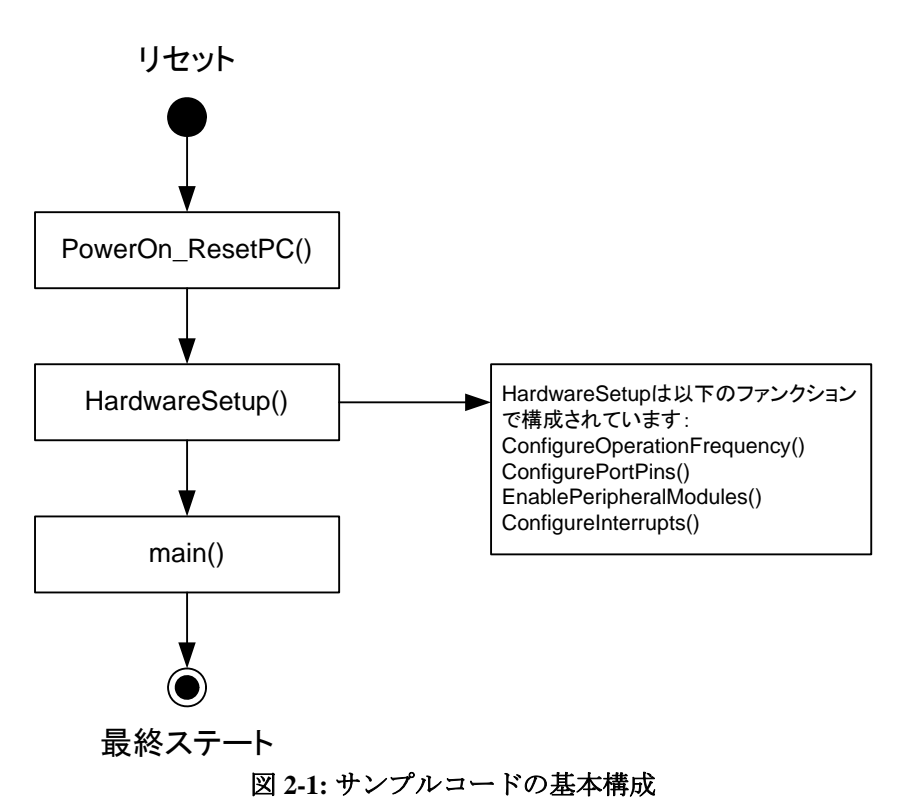

HarwareSetup 関数に含まれる関数、用途を表 **2-1** に示します。

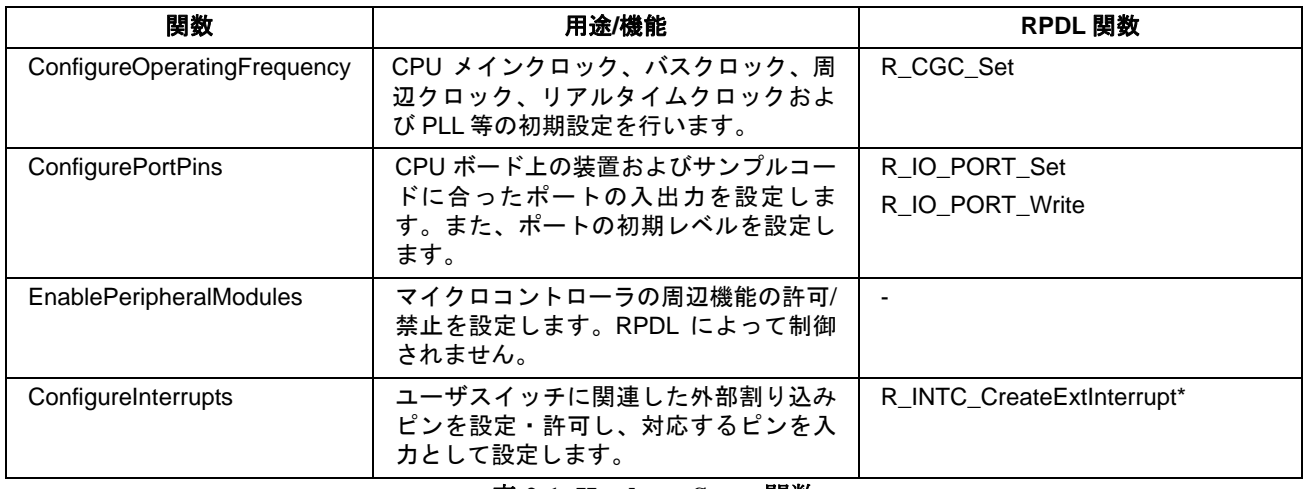

#### 表 **2-1: HardwareSetup** 関数

\* RPDL 関数 R\_INTC\_CreateExtInterrupt は ConfigureInterrupts 関数によって間接的にコールされます。

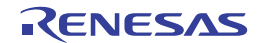

# <span id="page-10-1"></span><span id="page-10-0"></span>**2.2** サンプルコードリスト

RSKRX62T のサンプルコードリストを表 **2-2** に示します。

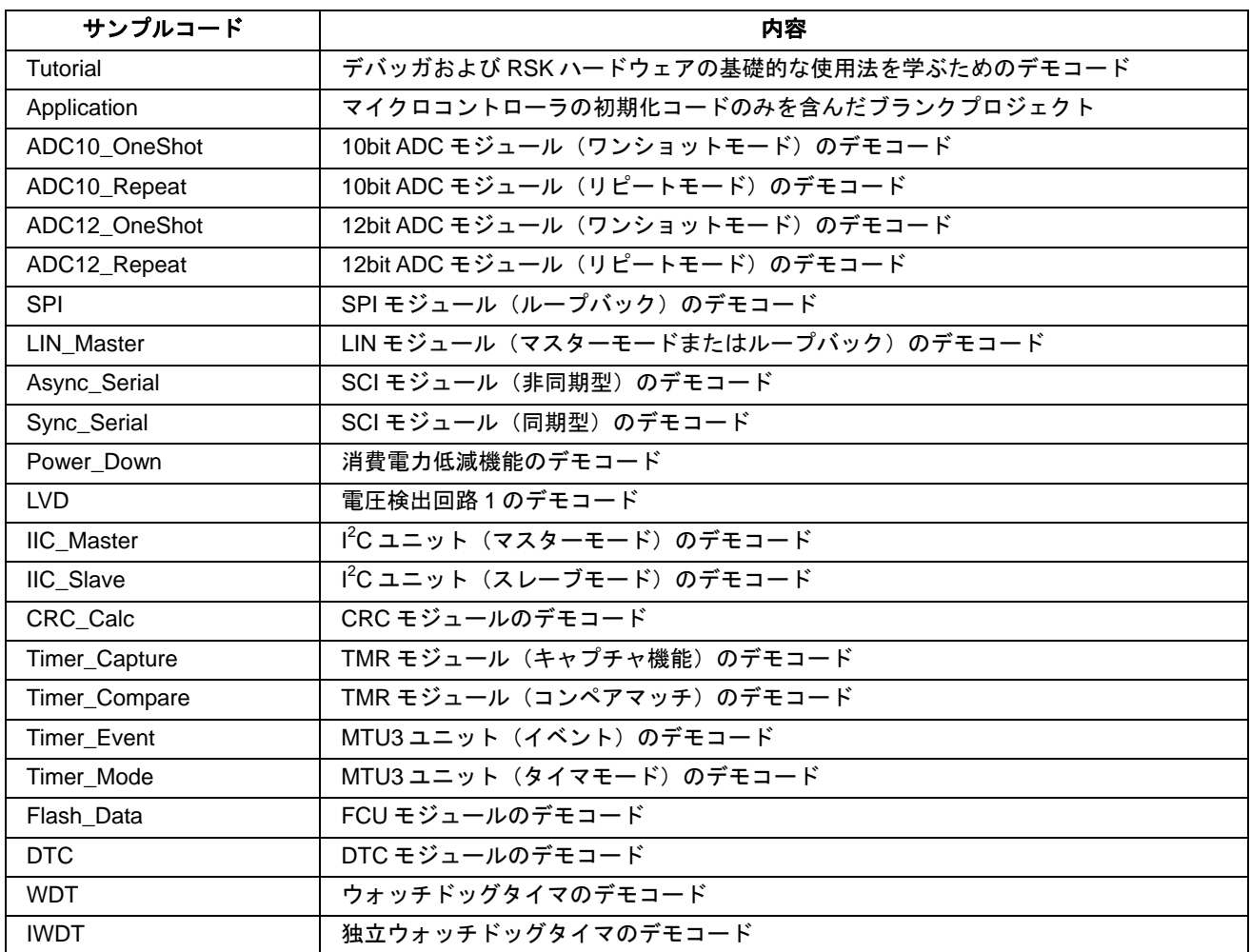

表 **2-2:** サンプルコードリスト

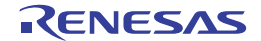

# <span id="page-11-1"></span><span id="page-11-0"></span>**3. Tutorial**サンプル

# <span id="page-11-2"></span>**3.1 Tutorial**

サンプルコード'Tutorail'はデバッガおよび RSK ハードウェア基礎的な使用方を学ぶためのサンプルコードで す。

# <span id="page-11-3"></span>**3.1.1** 説明

Tutorial はポートピン制御、割り込み設定、C 変数初期化を行うために 3 つの関数をコールします。これらの 関数を図 **3-1** に示します。

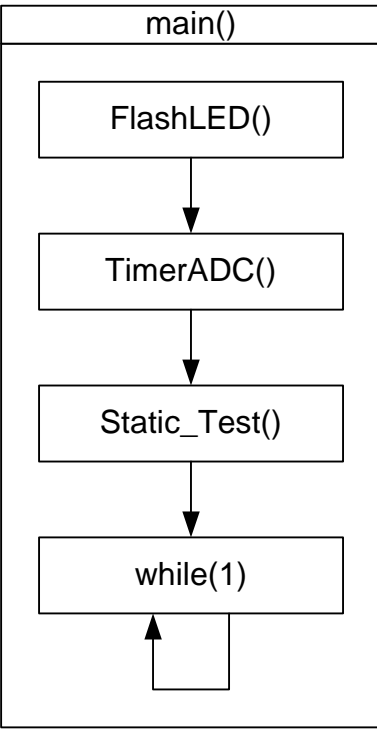

図 **3-1: Tutorial** フロー

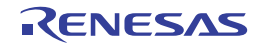

# <span id="page-12-1"></span><span id="page-12-0"></span>**3.1.2** オペレーション

- 1. LCD モジュールを初期化し、LCD の 1 行目に'Renesas'、2 行目にマイクロコントローラのグループ名を 表示します。
- 2. FlashLED 関数をコールします。この関数は繰り返し LED をトグル出力するために CMT 割り込みを作り 出し、スイッチが押されるか、LED が 200 回トグル出力されるまでループ内で待機します。
- 3. その後、周期的に AD 変換を起動するために ADC ユニットおよびタイマユニットを形成する TimerADC 関数をコールします。ADC ユニットは AD 変換が完了するたびに、CB\_ADCConversion 関数をコールす るために形成されます。
- 4. タイマユニットの周期が経過すると、AD 変換を起動します。一旦、AD 変換が完了すればコールバック 関数 CB ADCConversion が実行されます。コールバック関数は AD 変換結果をフェッチし、新しいタイ マ周期を計算するために AD 変換結果を使用します。さらに、コールバック関数は LED をトグルします。
- 5. TimerADC をコールし、タイマおよび ADC 割り込みのセットアップ後、Static\_Test 関数をコールします。
- 6. Statics Test 関数は LCD の 2 行目に'STATIC'を表示し、ストリング定数'TESTTEST'に表示内容を置き換 えます。置き換えが完了すると、表示内容は(1)の初期表示に戻ります。その後、コードは無限ループ処 理に入ります。

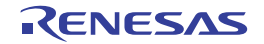

# <span id="page-13-1"></span><span id="page-13-0"></span>**3.1.3** シーケンス

Tutorial のプログラム実行フローを図 **3-2** に示します。

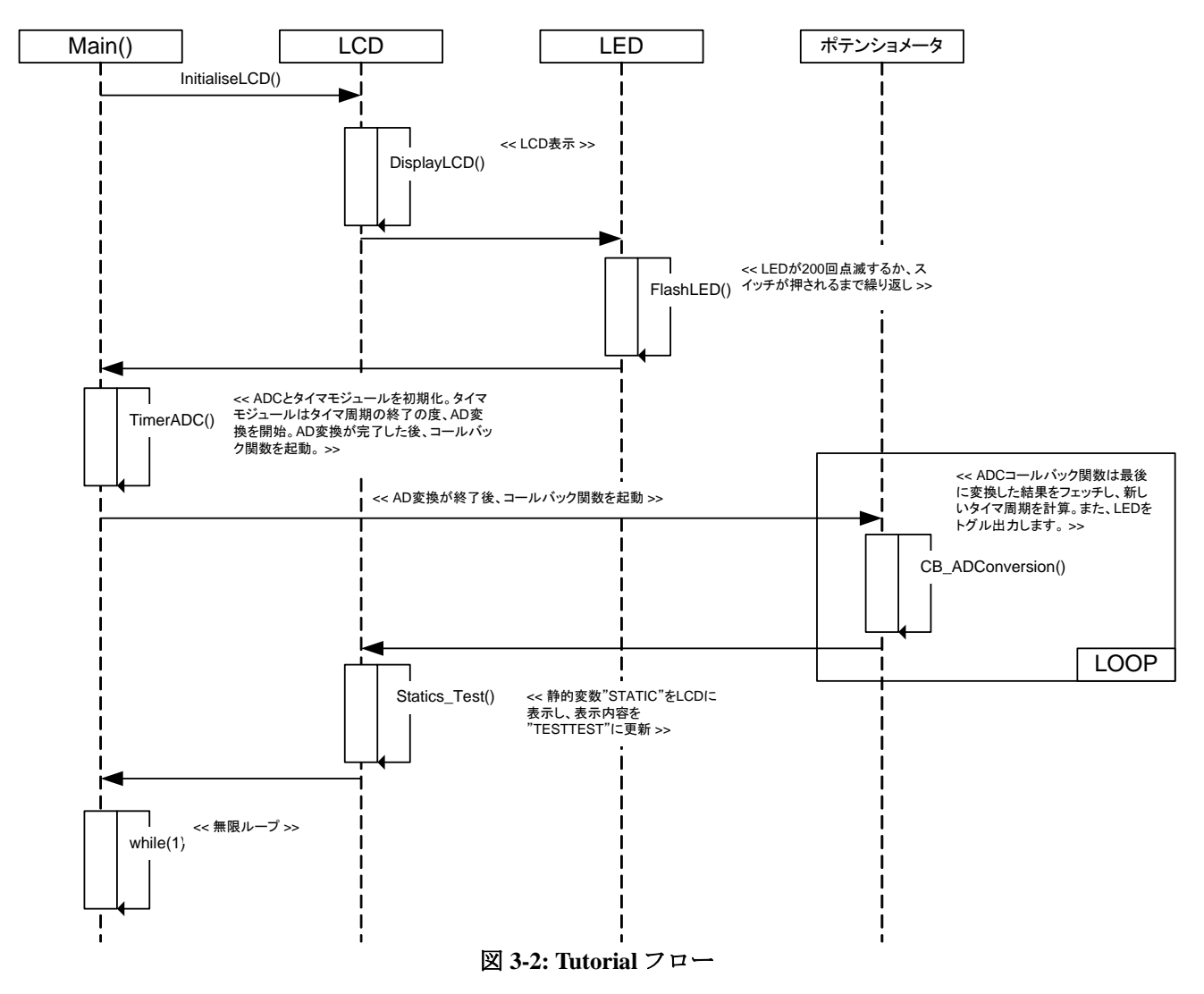

#### <span id="page-13-2"></span>**3.1.4 RPDL**

Tutorial で使用される関数、RPDL 関数を表 **3-1** に示します。

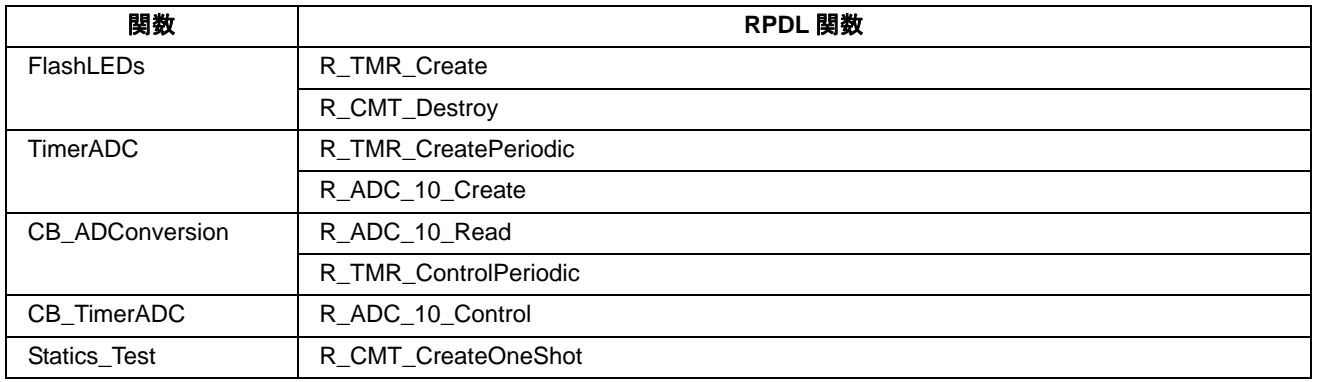

# 表 **3-1: Tutorial** 用関数

# <span id="page-14-1"></span><span id="page-14-0"></span>**3.2 Application**

# <span id="page-14-2"></span>**3.2.1** 説明

Application はユーザ自身でコード作成するために用意されたサンプルです。メイン関数が実行される前に実 行されるハードウェア初期化および設定コードを含みますがメイン関数にはコードがありません。

ハードウェアの初期化および設定に関する詳細は、セクション 2 を参照してください。

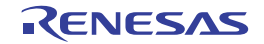

# <span id="page-15-1"></span><span id="page-15-0"></span>**4.** 周辺機能サンプル

本セクション中のサンプルコードでは、初期化の例およびいくつかの周辺モジュールの使用法について説明 します。また、周辺機能をデバッグする方法についても説明します。

# <span id="page-15-2"></span>**4.1 ADC10\_OneShot**

#### <span id="page-15-3"></span>**4.1.1** 説明

本サンプルコードはワンショットモード(シングルモード)による 10bit AD 変換のデモコードです。ボード 上のスイッチ SW3 を押すと、ポテンショメータ RV1 の入力を AD 変換します。

ポテンショメータは簡易的にマイクロコントローラに可変アナログ入力供給をするために備え付けられています。AD 変換の精度は保証できませんので、予めご了承ください。

# <span id="page-15-4"></span>**4.1.2** オペレーション

- 1. LCD モジュールを初期化し、LCD にインストラクションを表示します。
- 2. ADC ユニットおよびスイッチのコールバック関数を設定する ADC10Oneshot 関数をコールします。
- 3. コードは無限ループ内で割り込みを待ちます。
- 4. スイッチ SW3 が押されると割り込みが発生し、コールバック関数 CB ReadADC をコールして実行しま す。この関数は AD 変換を起動し、AD 変換結果をキャラクタストリングに変換して LCD にストリング を表示させます。
- 5. 再度スイッチ SW3 が押されると、再び(4)と同じ動作をします。

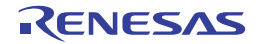

# <span id="page-16-1"></span><span id="page-16-0"></span>**4.1.3** シーケンス

ADC10\_OneShot サンプルのプログラム実行フローを図 **4-1** に示します。

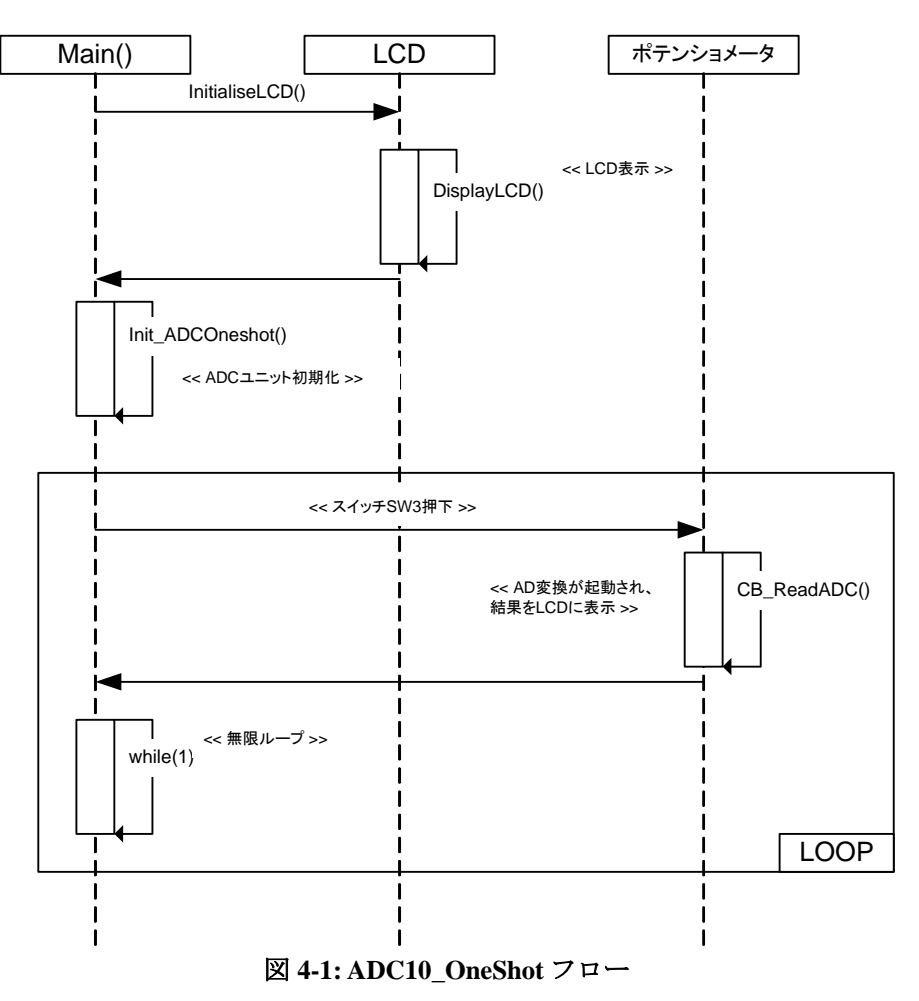

#### <span id="page-16-2"></span>**4.1.4 RPDL**

ADC10\_Oneshot で使用される関数、RPDL 関数を表 **4-1** に示します。

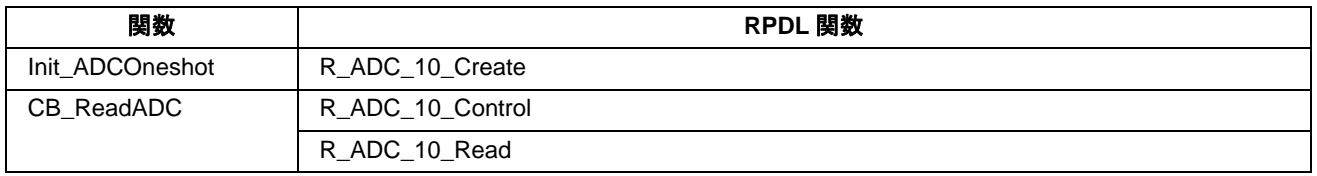

表 **4-1: ADC10\_Oneshot** 用関数

# <span id="page-17-1"></span><span id="page-17-0"></span>**4.2 ADC10\_Repeat**

#### <span id="page-17-2"></span>**4.2.1** 説明

本サンプルコードはリピートモード(スキャンモード)による 10bit AD 変換のデモコードです。コードはボ ード上のポテンショメータ RV1 の入力を繰り返し AD 変換します。また、周期的なタイマ割り込みによって AD 変換値を更新して LCD モジュールに表示します。

ポテンショメータは簡易的にマイクロコントローラに可変アナログ入力供給をするために備え付けられています。AD 変換の精度は保証できませんので、予めご了承ください。

# <span id="page-17-3"></span>**4.2.2** オペレーション

- 1. LCD モジュールを初期化し、LCD にサンプルコード名を表示します。
- 2. ADC10Repeat 関数をコールします。この関数は ADC ユニットをリピートモード用に設定し、周期的な割 り込みを発生させるための CMT (コンペアマッチタイマ)を設定します。そして、コールバック関数 CB\_CMTADC をコールします。
- 3. コードは無限ループ内で CMT 割り込み発生を待ちます。
- 4. CB CMTADC 関数は AD 変換結果をフェッチし、結果をキャラクタストリングに変換して LCD にストリ ングを表示させます。割り込みは 250ms ごとに発生します。

# <span id="page-17-4"></span>**4.2.3** シーケンス

ADC10\_Repeat サンプルのプログラム実行フローを図 **4-2** に示します。

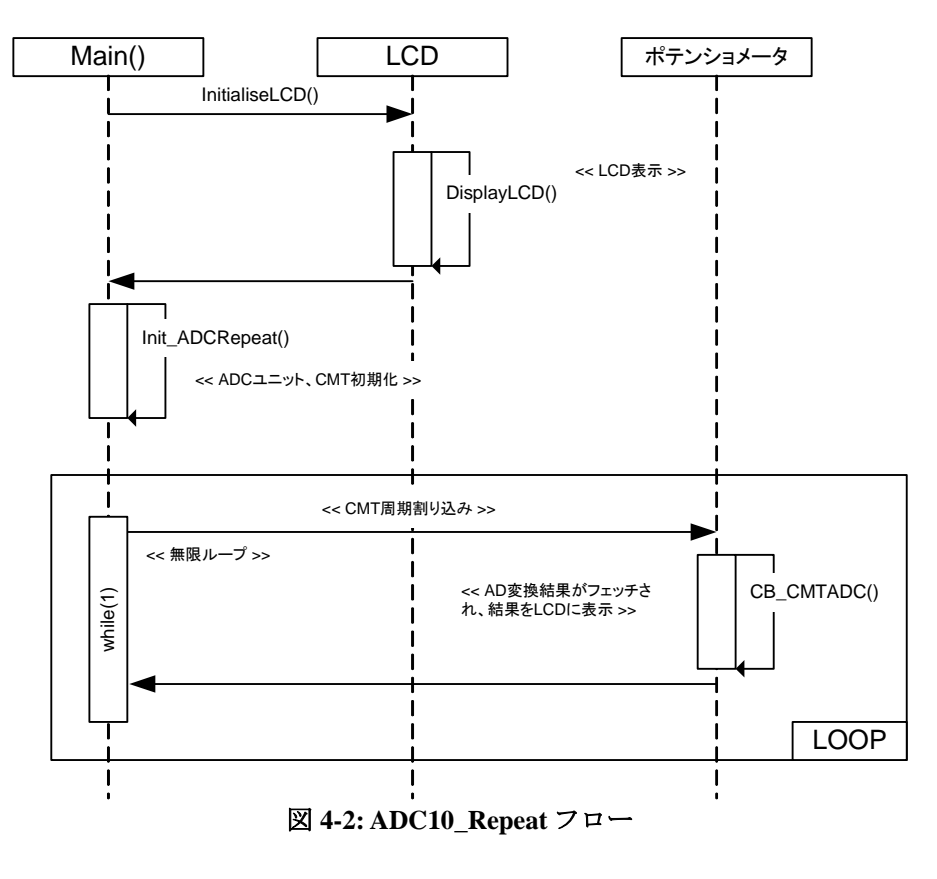

# <span id="page-18-1"></span><span id="page-18-0"></span>**4.2.4 RPDL**

ADC10\_Repeat で使用される関数、RPDL 関数を表 **4-2** に示します。

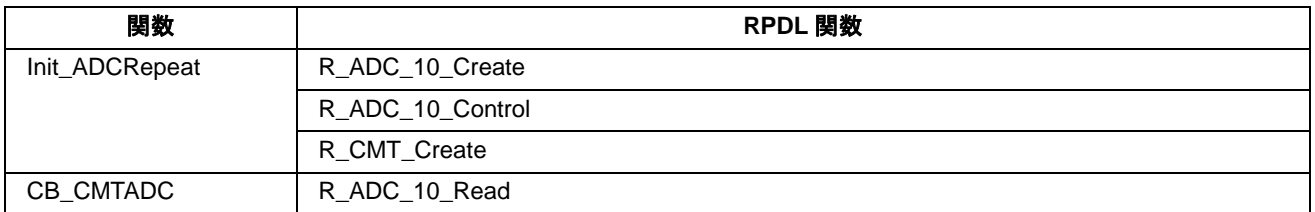

#### 表 **4-2: ADC10\_Repeat** 用関数

# <span id="page-18-2"></span>**4.3 ADC12\_OneShot**

#### <span id="page-18-3"></span>**4.3.1** 説明

本サンプルコードはワンショットモード(シングルモード)による 12bit AD 変換のデモコードです。ボード 上のスイッチ SW3 を押すと、ポテンショメータ RV1 の入力を AD 変換します。

ポテンショメータは簡易的にマイクロコントローラに可変アナログ入力供給をするために備え付けられています。AD 変換の精度は保証できませんので、予めご了承ください。

#### <span id="page-18-4"></span>**4.3.2** オペレーション

- 1. LCD モジュールを初期化し、LCD にインストラクションを表示します。
- 2. ADC ユニットおよびスイッチのコールバック関数を設定する ADC12Oneshot 関数をコールします。
- 3. コードは無限ループ内で割り込みを待ちます。
- 4. スイッチ SW3 が押されると割り込みが発生し、コールバック関数 CB\_ReadADC をコールして実行しま す。この関数は AD 変換を起動し、AD 変換結果をキャラクタストリングに変換して LCD にストリング を表示させます。
- 5. 再度スイッチ SW3 が押されると、再び(4)と同じ動作をします。

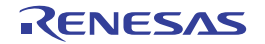

# <span id="page-19-1"></span><span id="page-19-0"></span>**4.3.3** シーケンス

ADC12\_Oneshot サンプルのプログラム実行フローを図 **4-3** に示します。

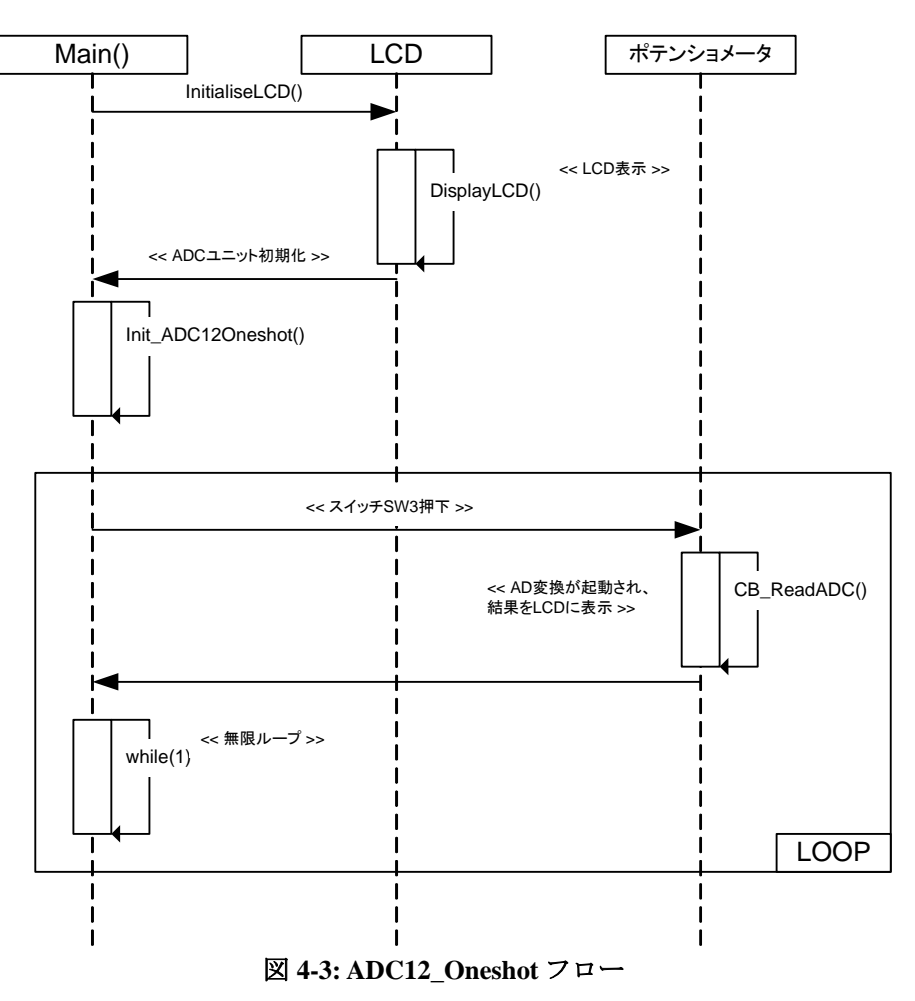

#### <span id="page-19-2"></span>**4.3.4 RPDL**

ADC12\_Oneshot で使用される関数、RPDL 関数を表 **4-3** に示します。

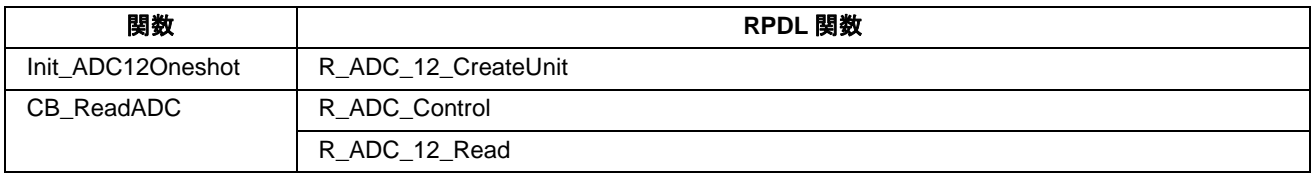

表 **4-3: ADC12\_Oneshot** 用関数

# <span id="page-20-1"></span><span id="page-20-0"></span>**4.4 ADC12\_Repeat**

#### <span id="page-20-2"></span>**4.4.1** 説明

本サンプルコードはリピートモード(スキャンモード)による 12bit AD 変換のデモコードです。コードはボ ード上のポテンショメータ RV1 の入力を繰り返し AD 変換します。また、周期的なタイマ割り込みによって AD 変換値を更新して LCD モジュールに表示します。

ポテンショメータは簡易的にマイクロコントローラに可変アナログ入力供給をするために備え付けられています。AD 変換の精度は保証できませんので、予めご了承ください。

#### <span id="page-20-3"></span>**4.4.2** オペレーション

- 1. LCD モジュールを初期化し、LCD にサンプルコード名を表示します。
- 2. ADC12Repeat 関数をコールします。この関数は ADC ユニットをリピートモード用に設定し、周期的な割 り込みを発生させるための CMT (コンペアマッチタイマ)を設定します。そして、コールバック関数 CB\_CMTADC をコールします。
- 3. コードは無限ループ内で CMT 割り込み発生を待ちます。
- 4. CB CMTADC 関数は AD 変換結果をフェッチし、結果をキャラクタストリングに変換して LCD にストリ ングを表示させます。割り込みは 250ms ごとに発生します。

#### <span id="page-20-4"></span>**4.4.3** シーケンス

ADC12\_Repeat サンプルのプログラム実行フローを図 **4-4** に示します。

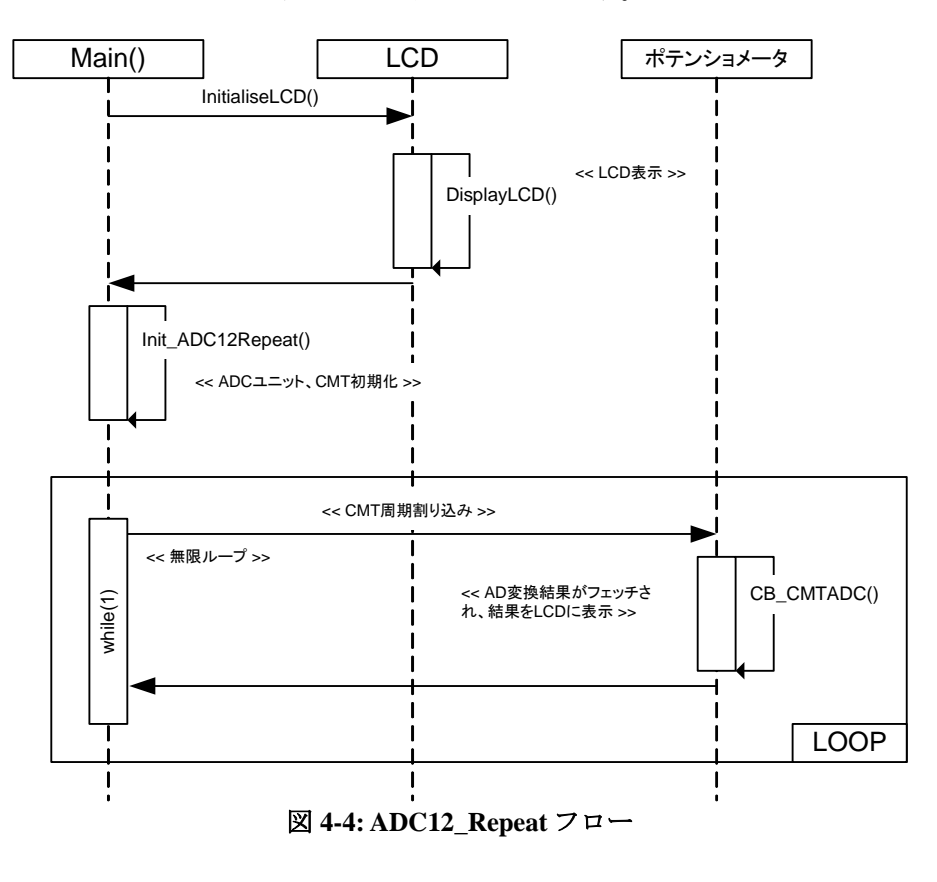

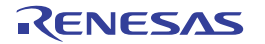

# <span id="page-21-1"></span><span id="page-21-0"></span>**4.4.4 RPDL**

ADC12\_Repeat で使用される関数、RPDL 関数を表 **4-4** に示します。

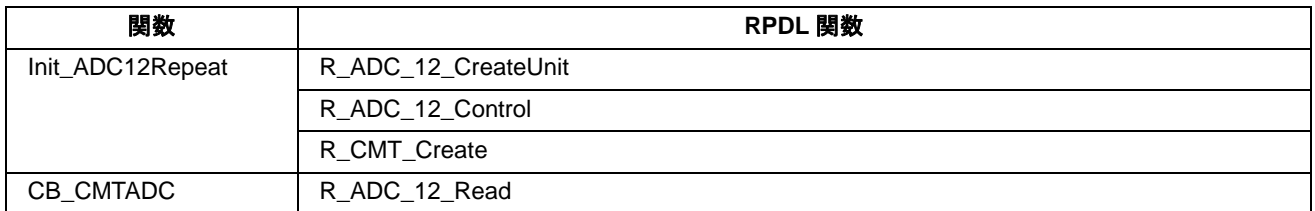

表 **4-4: ADC12\_Repeat** 用関数

# <span id="page-21-2"></span>**4.5 SPI**

#### <span id="page-21-3"></span>**4.5.1** 説明

本サンプルコードは SPI のデモコードです。SPI モジュールは内部の送受信ができるようにループバック通信 用に設定されます。

# <span id="page-21-4"></span>**4.5.2** オペレーション

- 1. LCD モジュールを初期化し、LCD にサンプルコード名を表示します。
- 2. Init\_SPI 関数をコールします。この関数はフレーム送信の数を 1 として SPI チャネルをマスターモードに 設定します。ダイレクトデータ転送を備えたループバックモードでビット操作は使用されません。転送 ビット長は 16 に設定されます。
- 3. ADC チャネルは送信データ用にシングルモードに設定されます。CB\_Switch 関数はスイッチ開放のコー ルバック関数として指定されます。
- 4. コードは無限ループ内で待機します。
- 5. スイッチが押されると割り込みが発生します。CB\_Switch 関数は押されたスイッチが SW3 だったかをチ ェックします。SW3 の場合には、転送が開始されます。
- 6. 送信されたデータは受信データと比較されます。転送が成功した場合は受信データで LCD 表示が更新さ れます。転送が失敗した場合は LCD に転送失敗が通知されます。

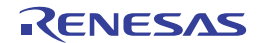

# <span id="page-22-1"></span><span id="page-22-0"></span>**4.5.3** シーケンス

SPI サンプルのプログラム実行フローを図 **4-5** に示します。

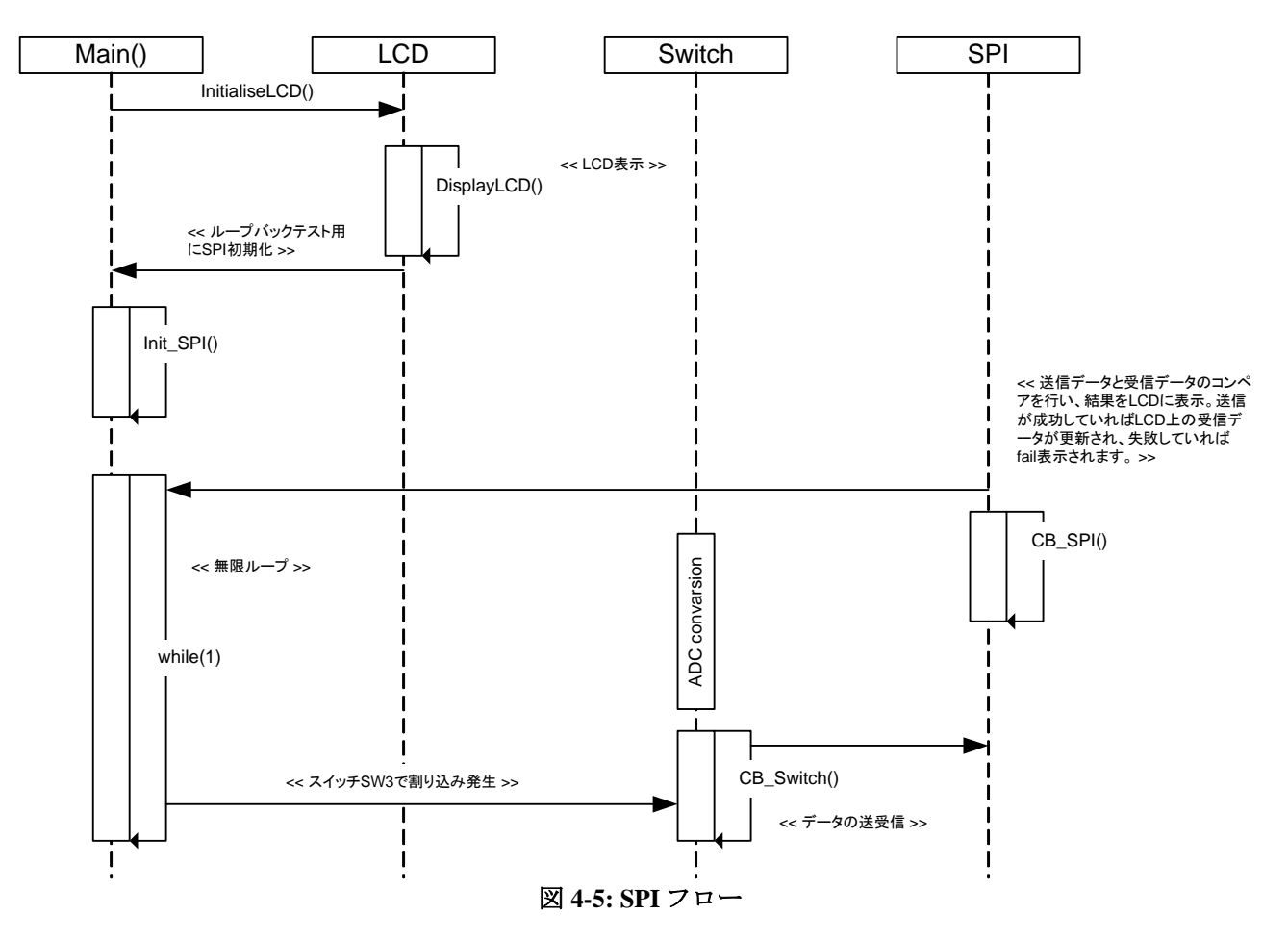

#### <span id="page-22-2"></span>**4.5.4 RPDL**

SPI で使用される関数、RPDL 関数を表 **4-5** に示します。

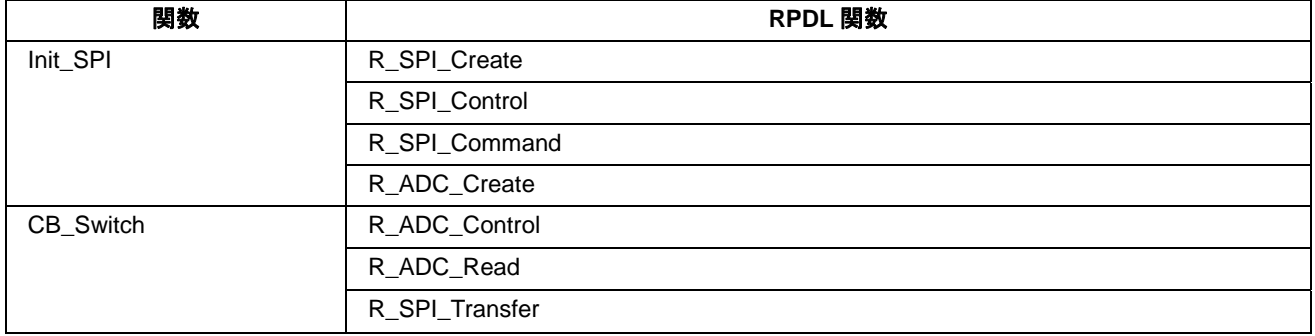

表 **4-5: SPI** 用関数

# <span id="page-23-1"></span><span id="page-23-0"></span>**4.6 LIN\_Master**

#### <span id="page-23-2"></span>**4.6.1** 説明

本サンプルコードは LIN のデモコードです。LIN モジュールはユーザ設定によりマスターモードまたはルー プバックモードに設定できます。

# <span id="page-23-3"></span>**4.6.2** オペレーション

- 1. LCD モジュールを初期化し、LCD の 1 行目に選択された動作モード'LIN\_Mstr'または'LIN\_LOOP'、2 行 目に'Push SW3'を表示します。
- 2. Init LIN 関数をコールします。この関数はコールバック関数 CB\_ReadStatus を備えておりマスターモード における LIN チャネルを形成します。マスターモードにおいては 1 つのスイッチコールバック関数 CB FrameTransmit だけが形成され、ループバックモードにおいては 2 つのスイッチコールバック関数が 形成されます。自己テストモードにおける LIN モジュールを形成し、シングルモードのための ADC チ ャネルを形成するために、スイッチ押下検出によってスイッチコールバック関数 CB Self test がコール されます。AD 変換を開始し、変換結果を読んで LCD に値を表示するために、スイッチ開放検出によっ てスイッチコールバック関数 LIN\_Self\_Test がコールされます。
- 3. その後、サンプルコードは無限ループ内で待機します。
- 4. マスターモードにおいて、スイッチ押下により割り込みが発生し、CB FrameTransmit 関数とコールしま す。この関数は押されたスイッチが SW3 だったかどうかをチェックします。SW3 が押された場合に転送 が開始されます。転送ステータスは転送が成功したかどうかを判断するのに使用されます。成功した場 合、LCD に受信データが表示されます。失敗した場合、エラーメッセージが表示されます。ループバッ クモードにおいて、スイッチ SW3、自己テストモードにおける LIN モジュール、シングルモードのため の ADC チャネルを設定します。スイッチの開放によって AD 変換を開始し、変換結果を 8 バイトの ASCII ストリングデータに変換します。バイトデータはビット反転されて LIN データバッファにロード されます。データは TX ピンを経由して TX ピンに接続された RX ピンに送られます。
- 5. 送信データは受信データと比較されます。送信データと受信データが一致(転送が成功)している場合、 LCD の表示は受信データで更新されます。転送が失敗した場合、LCD に転送の失敗を通知します。

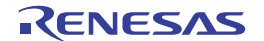

# <span id="page-24-0"></span>**4.6.3** シーケンス

<span id="page-24-1"></span>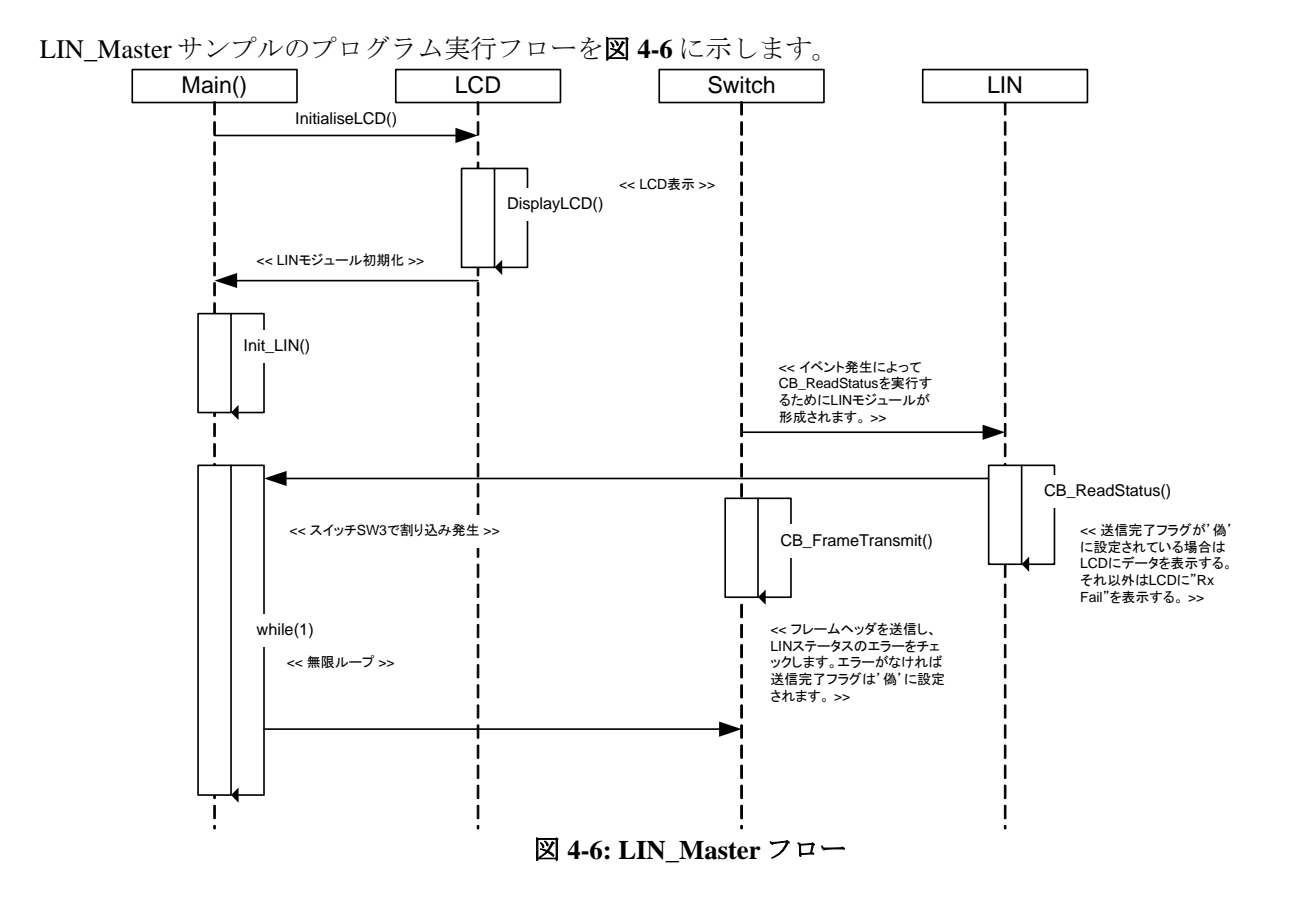

#### <span id="page-24-2"></span>**4.6.4 RPDL**

LIN\_Master で使用される関数、RPDL 関数を表 **4-6** に示します。

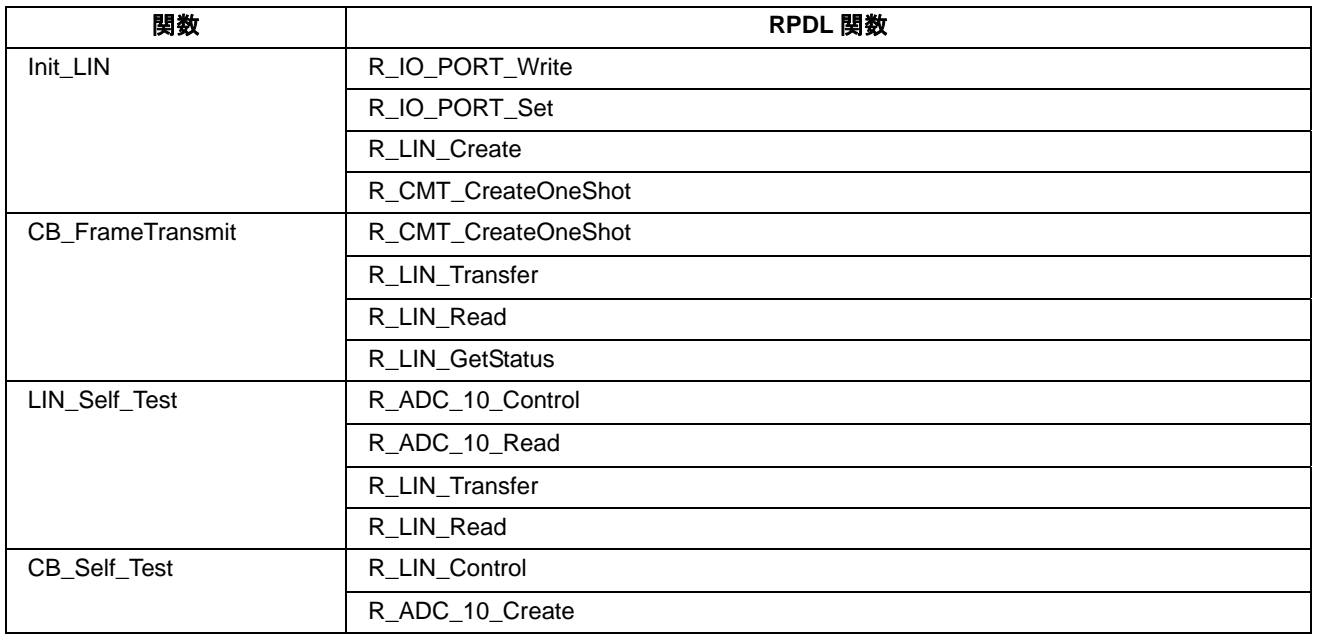

# 表 **4-6: LIN\_Master** 用関数

# <span id="page-25-1"></span><span id="page-25-0"></span>**4.7 Async\_Serial**

#### <span id="page-25-2"></span>**4.7.1** 説明

本サンプルコードは非同期モードによる SCI のデモコードです。RS232 ケーブルを経由して PC 上のターミナ ルソフトと通信します。

# <span id="page-25-3"></span>**4.7.2** オペレーション

- 1. サンプルコードを実行する前に、RS232 ケーブルを経由して PC とボードを接続し、ターミナルソフトを 起動します(サンプルコードのコメント欄でインストラクションを確認できます)。
- 2. サンプルコードは LCD モジュールを初期化し、LCD の 1 行目に'Async'、2 行目に'Serial'を表示します。
- 3. Init\_Async 関数で SCI と CMT を設定し、LCD にインストラクションを送ります。その後、無限ループに 入り割り込み発生を待ちます。
- 4. CMT は 100ms ごとに周期的な割り込みを発生させ、コールバック関数 CB\_CMTTimer をコールします。
- 5. CB CMTTimer 関数は SCI チャネルのステータスをフェッチし、チャネルが開いていたら Transmit\_Async 関数をコールします。チャネルがビジーの場合、無限ループに戻ります。
- 6. Transmit\_Async 関数は変数 gSCI\_Flag をチェックし、変数が真のときに ASCII 番号(0 から 9 のインクリ メントを繰り返す)をターミナルに表示します。変数が偽のときはターミナルには書かれずに関数から 戻ります。

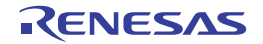

# <span id="page-26-1"></span><span id="page-26-0"></span>**4.7.3** シーケンス

Async\_Serial サンプルのプログラム実行フローを図 **4-7** に示します。

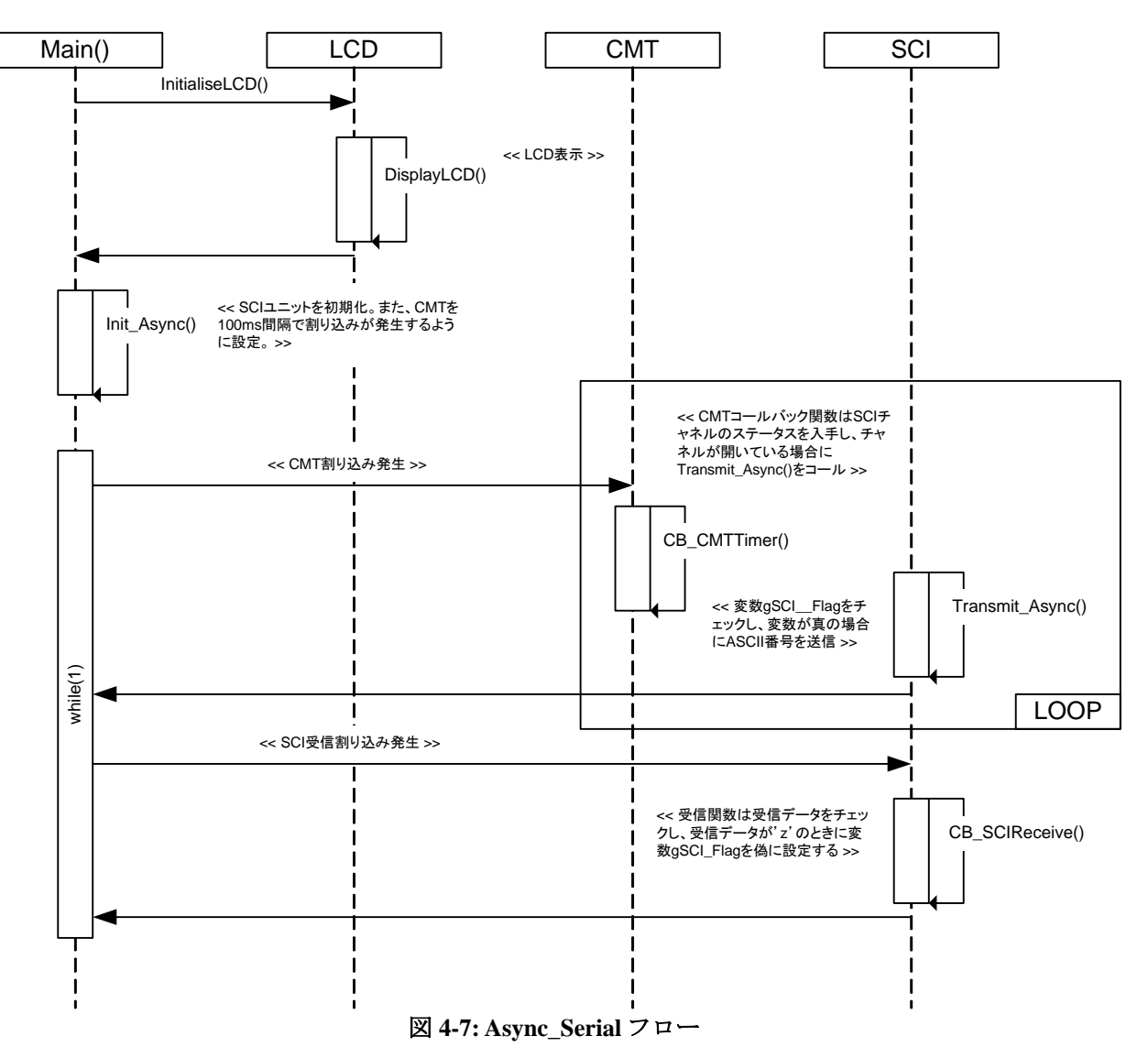

# <span id="page-27-1"></span><span id="page-27-0"></span>**4.7.4 RPDL**

Async\_Serial で使用される関数、RPDL 関数を表 **4-7** に示します。

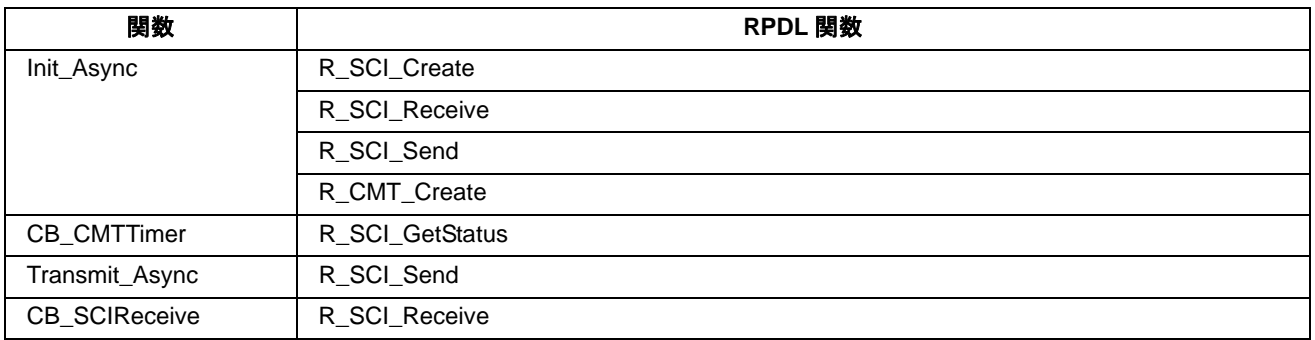

表 **4-7: Async\_Serial** 用関数

# <span id="page-27-2"></span>**4.8 Sync\_Serial**

#### <span id="page-27-3"></span>**4.8.1** 説明

本サンプルコードは同期モードによる SCI のデモコードです。2 つの SCI チャネル間をループバックさせ通信 します。

# <span id="page-27-4"></span>**4.8.2** オペレーション

- 1. LCD モジュールを初期化し、サンプルコード名を表示します。
- 2. SCI データバッファをクリアする Init\_Sync 関数をコールします。
- 3. SCI2toSCI0Transfer\_Sync 関数をコールし、SCI チャネルを設定します。その後、チャネル 2 からチャネル 0 にストリングデータを送信します。データを受信すると CB\_SCI0Receive 関数がコールされ、受信デー タが正しいかチェックします。
- 4. SCI0toSCI2Transfer Sync 関数をコールし、チャネル 0 からチャネル 2 にデータを送信します。データを 受信すると CB\_SCI2Receive 関数がコールされます。
- 5. CB SCI2Receive 関数は両方の送信が成功しているかチェックし、成功していれば LCD に"Success"を表 示します。送信が失敗している場合、LCD に"Failure"を表示します。
- 6. その後、サンプルコードは無限ループに入ります。

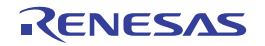

# <span id="page-28-1"></span><span id="page-28-0"></span>**4.8.3** シーケンス

Sync\_Serial サンプルのプログラム実行フローを図 **4-8** に示します。

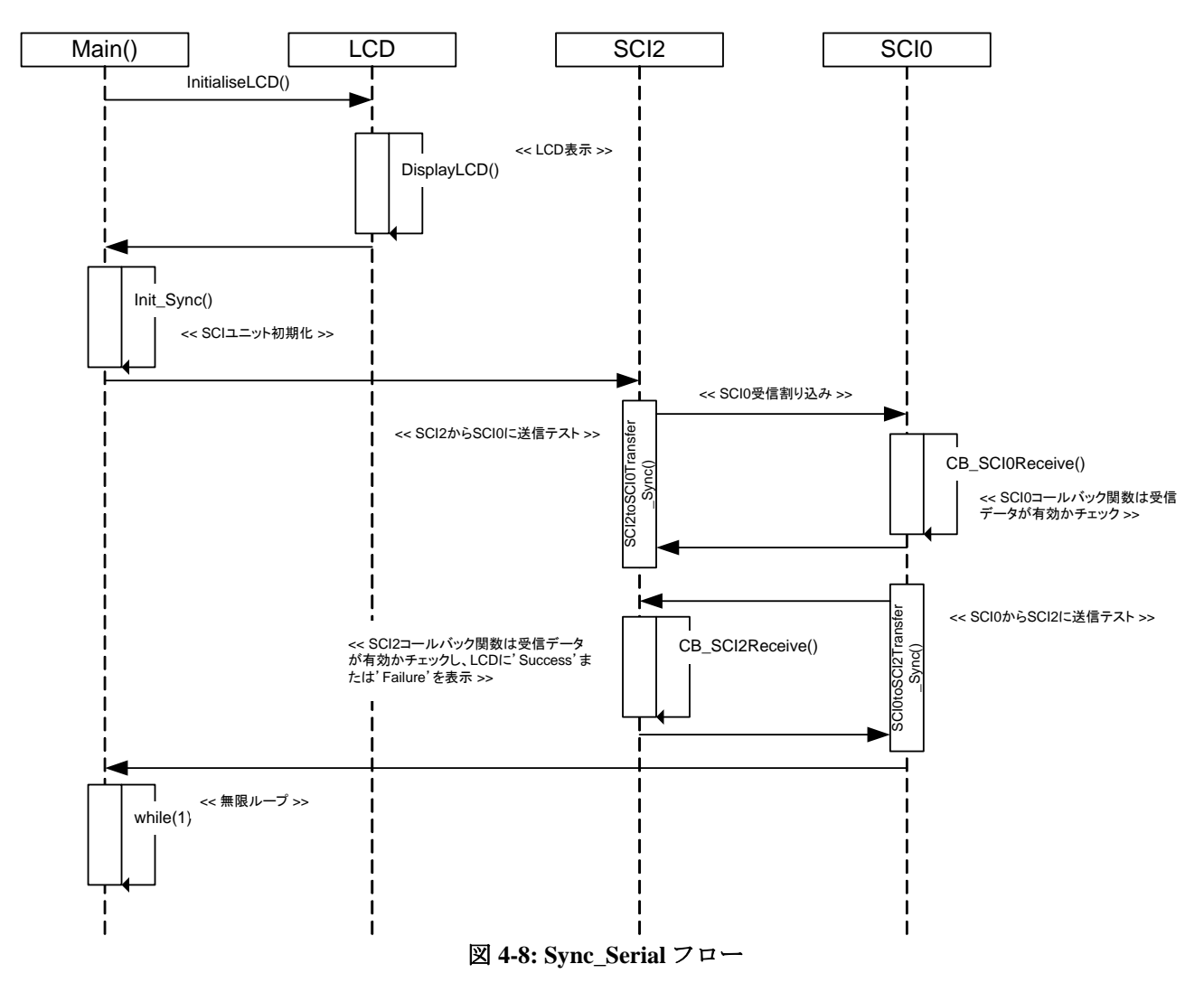

#### <span id="page-28-2"></span>**4.8.4 RPDL**

Sync\_Serial で使用される関数、RPDL 関数を表 **4-8** に示します。

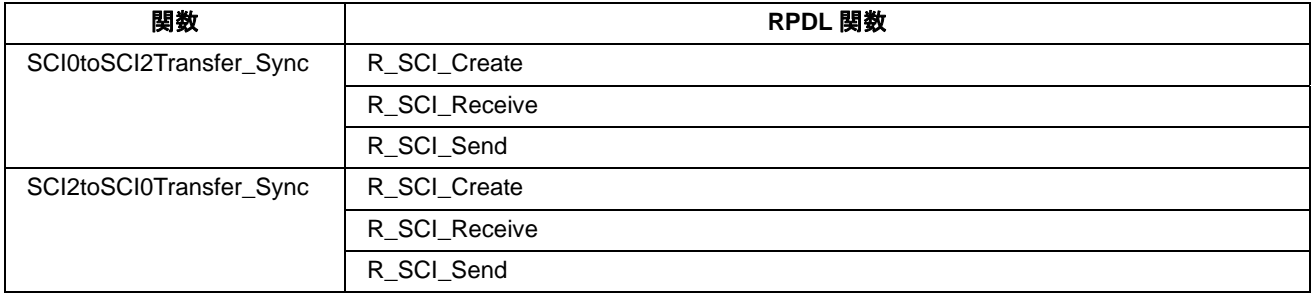

表 **4-8: Sync\_Serial** 用関数

# <span id="page-29-1"></span><span id="page-29-0"></span>**4.9 Power\_Down**

#### <span id="page-29-2"></span>**4.9.1** 説明

本サンプルコードは低消費電力関連のレジスタを設定し、スイッチによりスタンバイモードにエントリしま す。

# <span id="page-29-3"></span>**4.9.2** オペレーション

- 1. サンプルコードは LCD モジュールを初期化し、LCD の 1 行目に'Pwr Mode'、2 行目に現在のモード状 態'Active'を表示します。
- 2. Init\_PowerDown 関数をコールし、低費消費電量に関連するレジスタを設定します。
- 3. その後、CMT のワンショットタイマ機能を使って LED 点滅を制御するための Flash\_LEDs 関数をコール します。関数は無限ループ内でスイッチ(変数 gSwitchFlag)をポーリングします。
- 4. スイッチ SW1 が押されると、Standby\_PowerDown 関数がコールされます。
- 5. Standby PowerDown 関数は LCD の 2 行目を'Standby'に変え、LED を消灯させます。そして変数 gSwitchStandbyReady のポーリングによりスタンバイに入るためにマイクロコントローラを準備し、変数 が真であるまで待ちます。もしもスイッチが押され続けていると、関数はスタンバイに入るのを待って いることを示すために LED3 を点灯させます。スイッチが開放されると、LED は全て消灯させてスタン バイモードに入ります。
- 6. いずれかのスイッチを押すと、マイクロコントローラはスタンバイから復帰します。LCD の 2 行目 は'Active'を表示し、LED が点灯します。

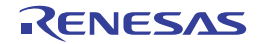

# <span id="page-30-1"></span><span id="page-30-0"></span>**4.9.3** シーケンス

Power\_Down サンプルのプログラム実行フローを図 **4-9** に示します。

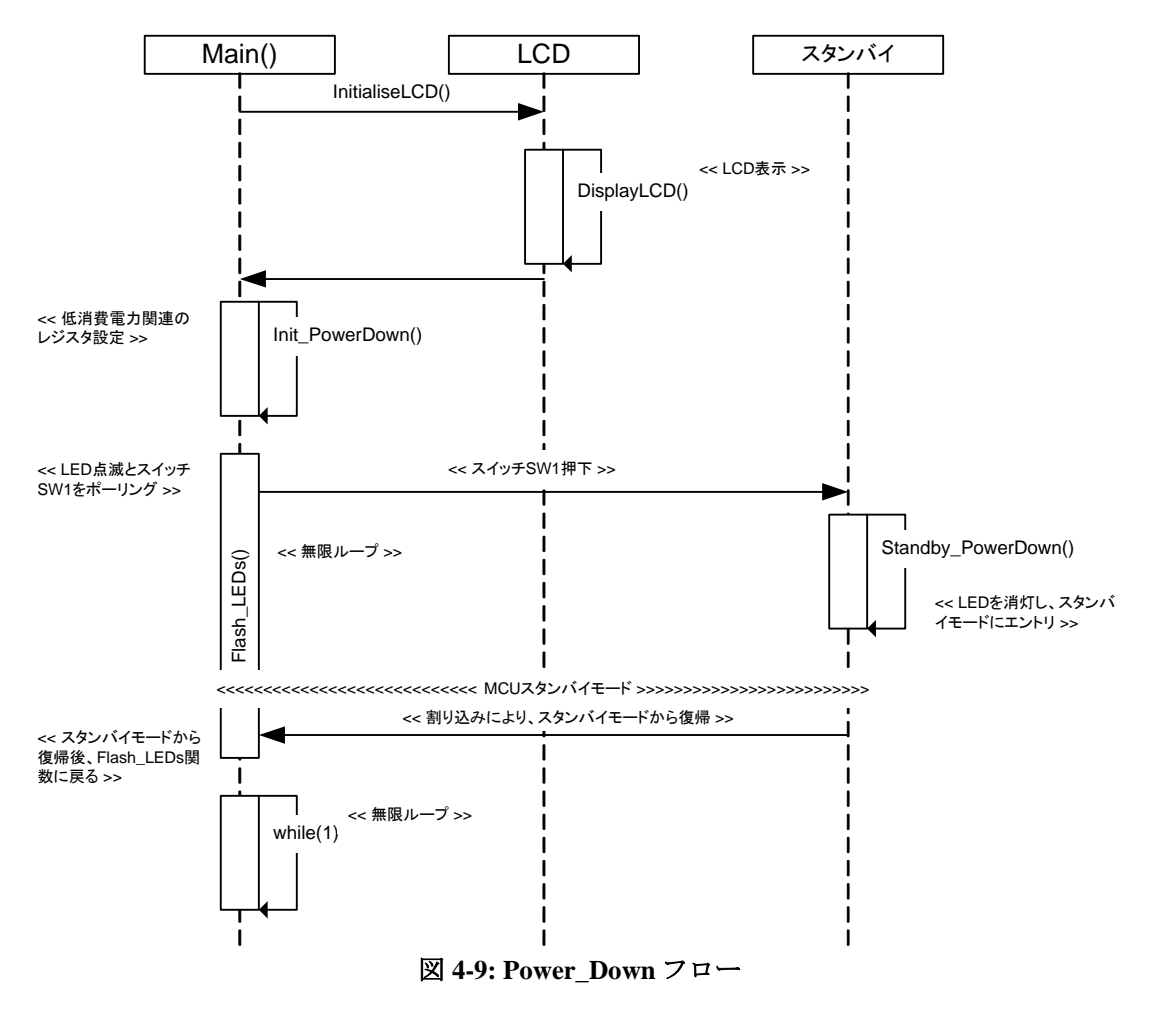

#### <span id="page-30-2"></span>**4.9.4 RPDL**

Power\_Down で使用される関数、RPDL 関数を表 **4-9** に示します。

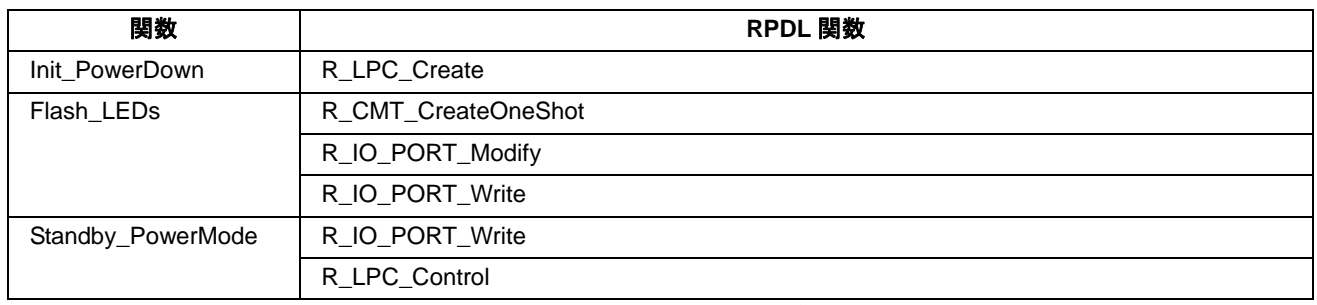

表 **4-9: Power\_Down** 用関数

# <span id="page-31-1"></span><span id="page-31-0"></span>**4.10 LVD**

# <span id="page-31-2"></span>**4.10.1** 説明

本サンプルコードは電圧検出回路 1 を設定し、電源電圧が検出レベルに達すると割り込みを発生させます。

# <span id="page-31-3"></span>**4.10.2** オペレーション

- 1. サンプルコードは Init LVD 関数をコールします。電源電圧が検出レベルに達すると割り込みを発生させ るよう電圧検出回路 1(LVD1)を形成します。
- 2. LVD 割り込みはノンマスカブル割り込みでマスカブル割り込みとは異なって扱われます。LVD 割り込み はコールバック関数 CB\_LVD1 と共に立ち下がりエッジ検出を備えた NMI として形成されます。 CB\_LVD1 関数はコールされるたびに LED0~LED2 を消灯し、LED3 を点灯させます。また、LED トグル 出力に同期させるために 500ms 間隔ごとの周期的な割り込みを発生させるコールバック関数 CB\_CMTimer を形成します。
- 3. その後、電圧検出および CMT タイムアウトの割り込みのたびにコードは無限ループに入ります。

# <span id="page-31-4"></span>**4.10.3** シーケンス

LVD サンプルのプログラム実行フローを図 **4-10** に示します。

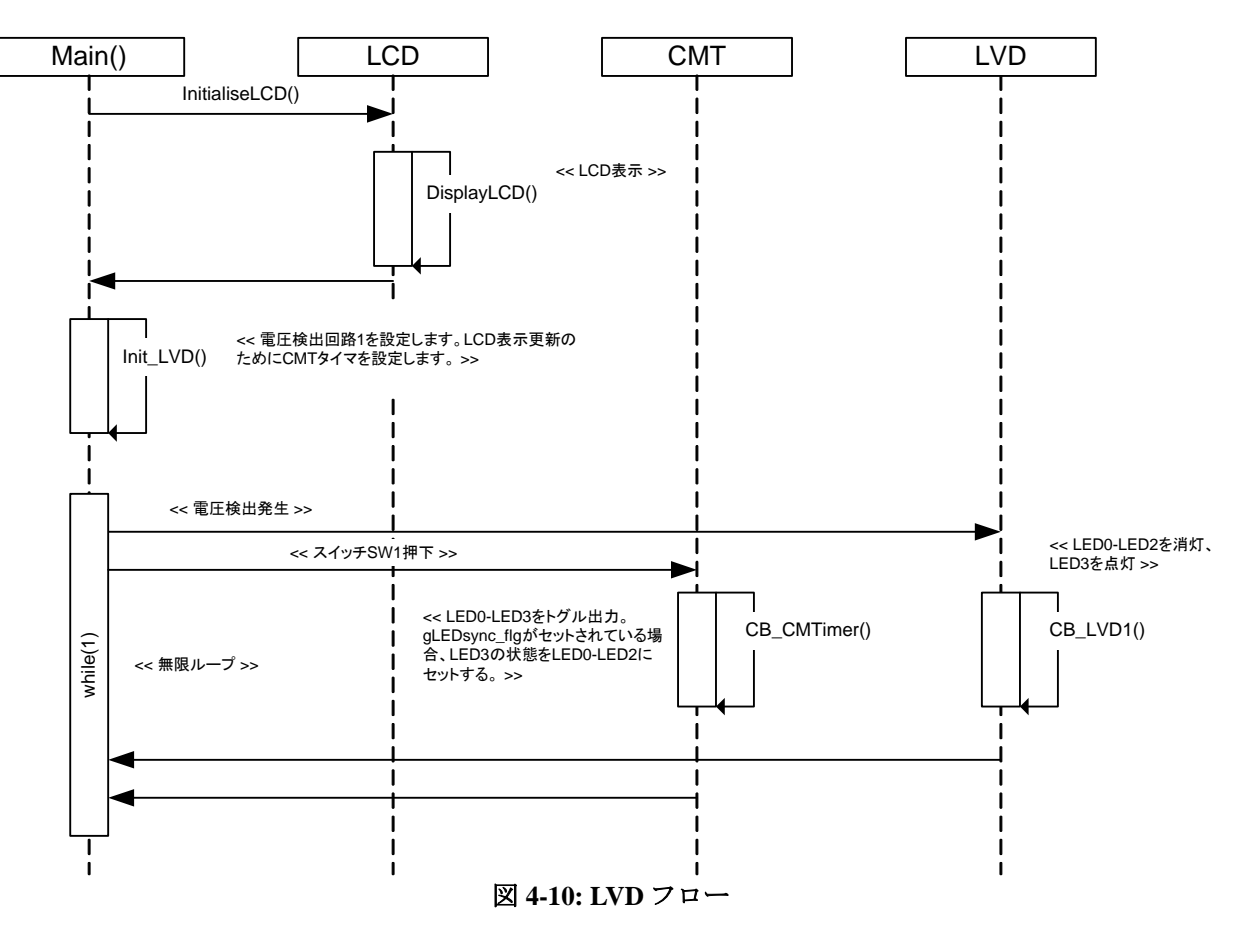

#### <span id="page-32-1"></span><span id="page-32-0"></span>**4.10.4 RPDL**

LVD で使用される関数、RPDL 関数を表 **4-10** に示します。

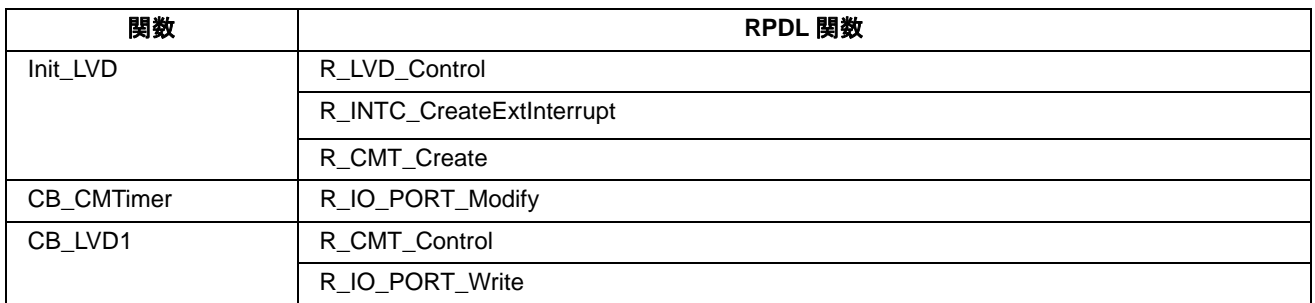

#### 表 **4-10: LVD** 用関数

# <span id="page-32-2"></span>**4.11 IIC\_Master**

#### <span id="page-32-3"></span>**4.11.1** 説明

本サンプルコードはマスターモードにおける IIC ユニットより EEPROM メモリへのリード/ライトオペレーシ ョンをデモします。サンプルコードはルネサスデバイスで動作するように設定されています。

・HN58X24512I, 1Mbit EEPROM, 1MHz

# <span id="page-32-4"></span>**4.11.2** オペレーション

- 1. サンプルコードは LCD モジュールを初期化し、LCD にサンプルコード名を表示します。
- 2. その後、サンプルコードは IIC マスターシーケンスループに入ります。そこでは Init\_EEPROM\_Master 関 数が最初にコールされ、IIC ユニットはマスターモードに形成されます。
- 3. その後、ユーザスイッチをポーリングしながらマスターシーケンスは無限ループで待機します。
- 4. スイッチが押されるとスイッチコールバック関数を実行し、どのスイッチが押されたかチェックします。
- 5. スイッチ SW2 が押された場合、EEPROM ライトオペレーションは Write EEPROM Master 関数を使って 実行されます。ライトオペレーションはストリング"XXRenesas IIC"をライトします。XX はライトオペ レーションのたびにインクリメントされます。
- 6. ライトオペレーションは常に EEPROM の最初のメモリアドレスから開始し、ライトが完了した後に LCD に書かれたストリングデータ識別子を表示します。ライトオペレーションが失敗した場合、LCD は"Error W."を表示します。
- 7. スイッチ SW3 が押された場合、EEPROM リードオペレーションは Read EEPROM Master 関数を使って 実行されます。リードオペレーションはリード完了後に 0 から開始し、次の 16 バイト位置までインクリ メントします。
- 8. リードデータが期待値"XXRenesas IIC"と一致する場合、データ識別子 (XX) はリードオペレーションの 成功を知らせるために LCD に表示されます。リードオペレーションが失敗した場合、LCD は"Error R." を表示します。
- 9. IIC 動作が進行中の間、LED1 は点灯し続けます(転送が成功している間点滅します)。点灯が続く場合 は IIC バスがロックアップしています。バスを再び開放するためにマスター側とスレーブ側の両方のデ バイスをリスタートしてください。

# <span id="page-33-1"></span><span id="page-33-0"></span>**4.11.3** シーケンス

IIC\_Master サンプルのプログラム実行フローを図 **4-11** に示します。

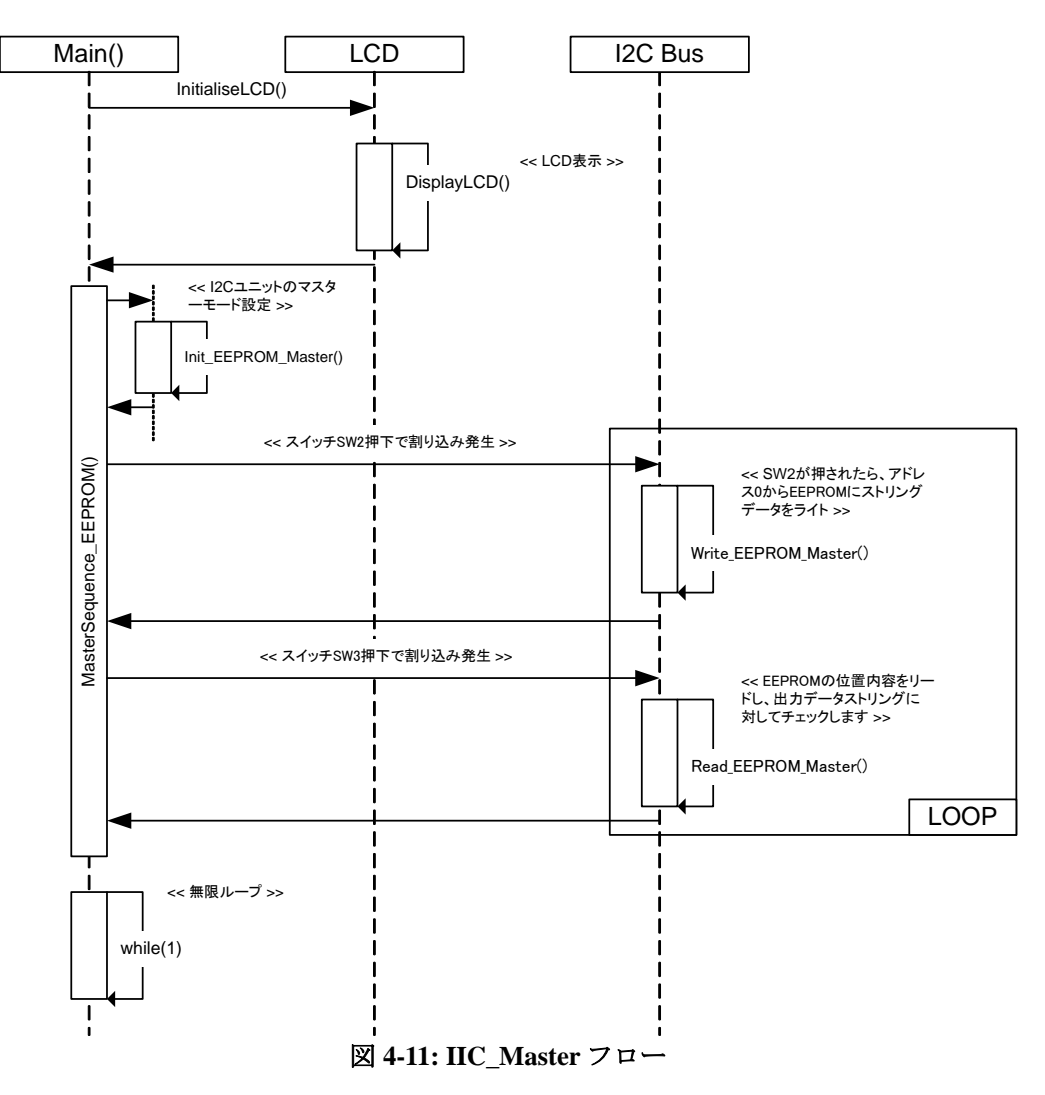

#### <span id="page-33-2"></span>**4.11.4 RPDL**

IIC\_Master で使用される関数、RPDL 関数を表 **4-11** に示します。

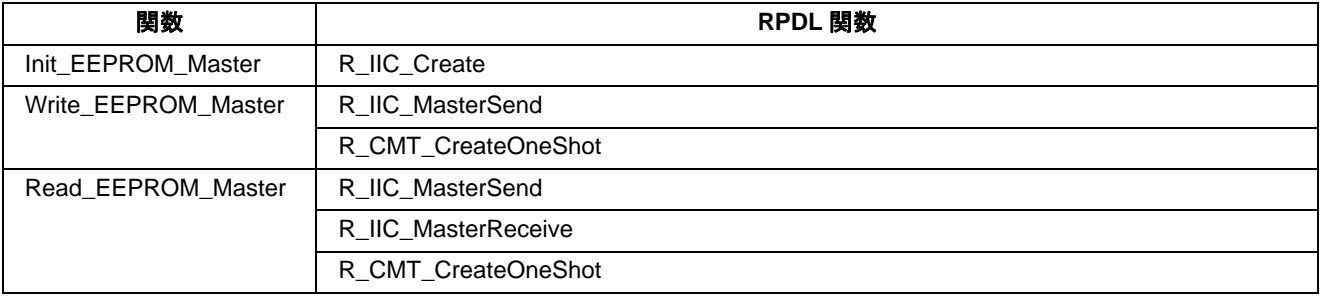

# 表 **4-11: IIC\_Master** 用関数

# <span id="page-34-1"></span><span id="page-34-0"></span>**4.12 IIC\_Slave**

#### <span id="page-34-2"></span>**4.12.1** 説明

本サンプルコードはスレーブモードにおける IIC ユニットより 2k バイトの疑似 EEPROM メモリへのオペレー ションをデモします。

#### **4.12.2 IIC**スレーブコマンド

<span id="page-34-3"></span>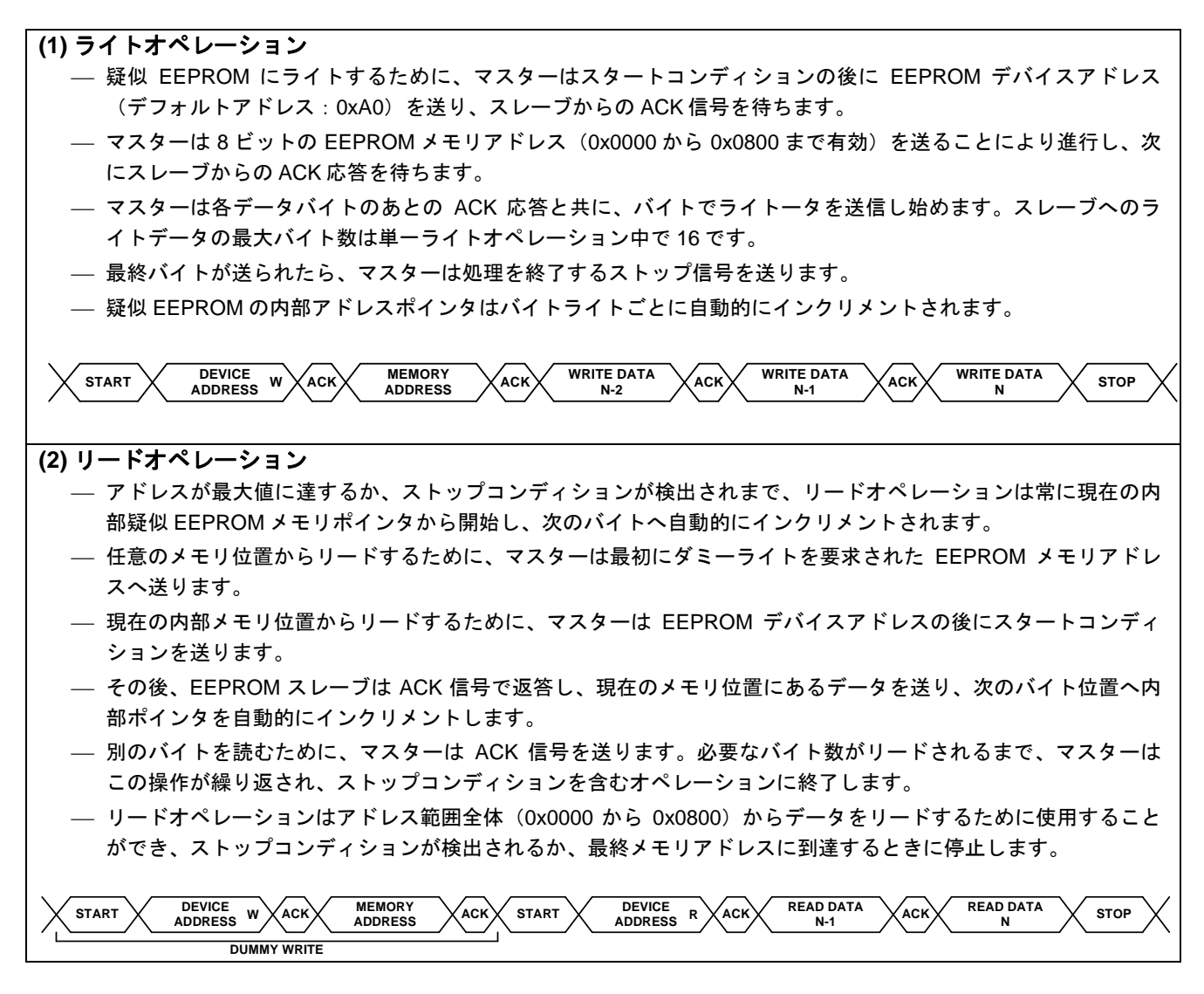

#### <span id="page-34-4"></span>**4.12.3** オペレーション

- 1. サンプルコードは LCD モジュールを初期化し、LCD にサンプルコード名を表示します。
- 2. その後、サンプルコードは IIC ユニットをスレーブモードに初期化し、疑似 EEPROM メモリ領域を準備 します。
- 3. その後、BusMonitor EEPROM Slave 関数をコールします。この関数は IIC ユニットをポーリングし、デ ータが IIC バス中のマスターデバイスから受信されるまで待ちます。
- 4. データが IIC バスによってマスターデバイスから受信されると BusReply EEPROM 関数がコールされま す。この関数は、マスターが有効なリード/ライト要求を送ったかどうかをチェックします。
- <span id="page-35-0"></span>5. 有効なライト要求が検出されると、BusReply\_EEPROM 関数は Write\_EEPROM\_Slave 関数(疑似 EEPROM に受信データをライトする)をコールします。内部ポインタはマスターから受け取られたアド レスにセットされ、各バイトライトで自動的にインクリメントされます。
- 6. 有効なリード要求が検出されると、BusReply\_EEPROM 関数は Read EEPROM Slave 関数をコールします。 Read\_EEPROM\_Slave 関数は疑似メモリの最終アドレスに達するか、ストップコンディションが検出され るまでマスターデバイスへ疑似 EEPROM メモリの内容を送ります。
- 7. その後、サンプルコードは BusReply\_EEPROMkannsuu に戻り、LCD にリード/ライトオペレーションの 成功または失敗を表示させます。無効な要求がマスターから送られる場合、関数は LCD にエラーを表示 させます。
- 8. その後、サンプルコードは BusMonitor EEPROM Slave 関数に戻り、IIC バス上の別のマスターコマンド を待ちます。

# <span id="page-35-1"></span>**4.12.4** シーケンス

IIC\_Slave サンプルのプログラム実行フローを図 **4-12** に示します。

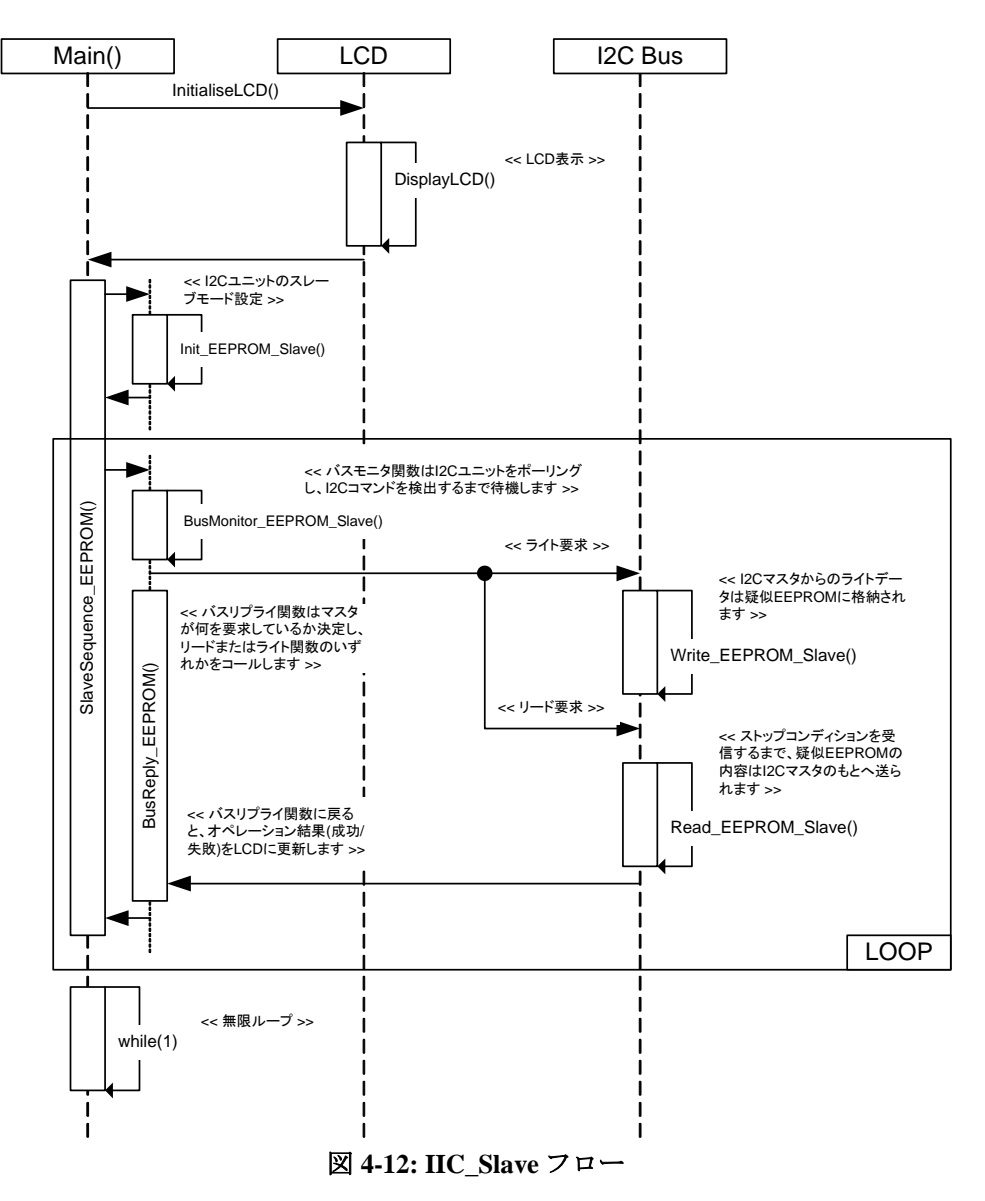

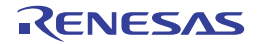

# <span id="page-36-1"></span><span id="page-36-0"></span>**4.12.5 RPDL**

IIC\_Slave で使用される関数、RPDL 関数を表 **4-12** に示します。

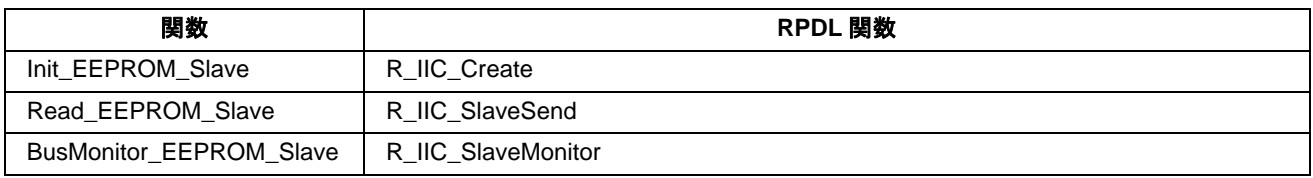

#### 表 **4-12: IIC\_Slave** 用関数

# <span id="page-36-2"></span>**4.13 CRC\_Calc**

#### <span id="page-36-3"></span>**4.13.1** 説明

本サンプルコードはチェックサムを備えた SCI ターミナルから入力された文字の反復によって CRC ユニット をデモします。

# <span id="page-36-4"></span>**4.13.2** オペレーション

- 1. サンプルコードを実行する前に、RS232 ケーブルを経由して PC とボードを接続し、ターミナルソフトを 起動します(サンプルコードのコメント欄でインストラクションを確認できます)。
- 2. サンプルコードは LCD モジュールを初期化し、LCD の 1 行目に'CRC'、2 行目に'Calc'を表示します。
- 3. Init\_CRC 関数をコールし、16bit の ANSI チェックサムを生成するための CRC ユニットと PC ターミナル と非同期通信するための SCI ユニットを設定します。
- 4. 関数は、さらにターミナルからデータを受信できるように割り込みを設定し、ターミナル画面にインス トラクションを表示します。
- 5. その後、無限ループに入り割り込みを待ちます。
- 6. ターミナルにキー入力すると、SCI割り込みはコールバック関数 CB SCIReceive を実行します。この関 数は受信した文字を取得し、チェックサムを生成するために Calculate\_CRC 関数をコールします。
- 7. サンプルコードは Calculate CRC 関数関数からコールバック関数まで戻り、ターミナルへの受信文字と チェックサムを含むストリングを書き込みます。
- 8. 無限ループに戻ると、再びキー入力があるまで待機します。

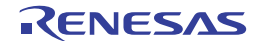

# <span id="page-37-1"></span><span id="page-37-0"></span>**4.13.3** シーケンス

CRC\_Calc サンプルのプログラム実行フローを図 **4-13** に示します。

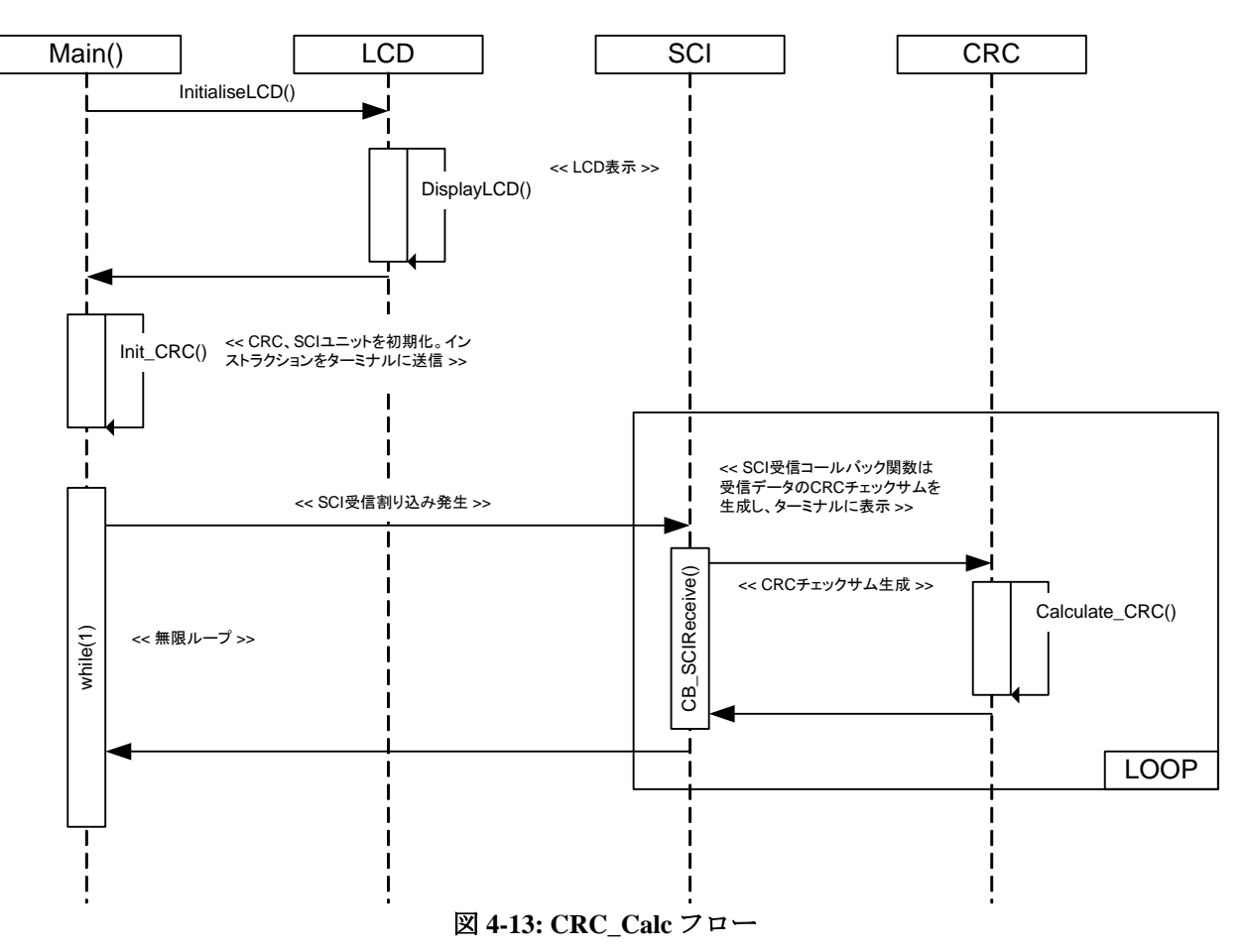

#### <span id="page-37-2"></span>**4.13.4 RPDL**

CRC\_Calc で使用される関数、RPDL 関数を表 **4-13** に示します。

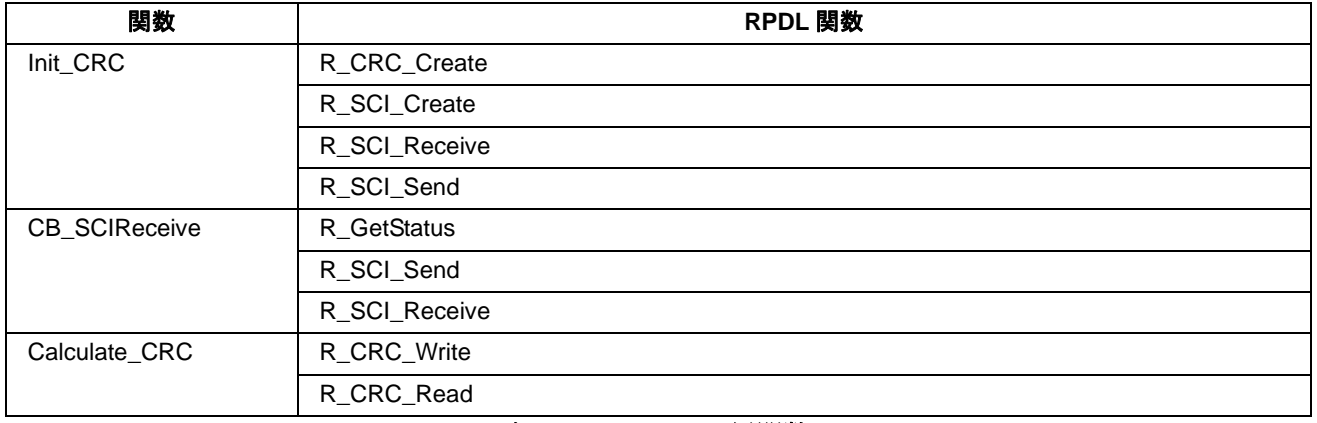

#### 表 **4-13: CRC\_Calc** 用関数

# <span id="page-38-1"></span><span id="page-38-0"></span>**4.14 Timer\_Capture**

#### <span id="page-38-2"></span>**4.14.1** 説明

本サンプルコードはタイマによりスイッチ SW1 が押されている期間を LCD モジュールに表示します。スイ ッチが開放されると、LCD に millseconds 表示されます。

正確なスイッチの ON/OFF 推移を行うために、エッジ検出された後に 10ms の無反応期間を設けています。本サンプル コードはデモを目的としており、マイクロコントローラのタイマ精度を示すものではありません。

# <span id="page-38-3"></span>**4.14.1** オペレーション

- 1. LCD モジュールを初期化し、LCD の 1 行目に'Capture'、2 行目に'Push SW1'を表示します。
- 2. 1ms ごとの周期的な割り込みを発生されるために CMT タイマを設定します。CMT タイマは停止されて おり、カウント値は 0 にリセットされます。
- 3. その後、無限ループに入り割り込みを待ちます。
- 4. スイッチ SW1が押されると CB\_SwitchPress 関数をコールする割り込みが発生します。関数はカウント変 数 usCapture\_value をリセットし、CMT タイマを起動します。
- 5. スイッチ SW1 が押されている間、コールバック関数 CB\_TimerClockTick は 1ms 間隔の CMT タイマ割り 込みよって変数 usCapture\_value をインクリメントします。
- 6. スイッチ SW1 が開放されると CB\_SwitchRelease 関数をコールする割り込みが発生します。関数は CMT タイマを停止させ、変数 usCapture\_value が 10 秒未満かどうかチェックする Update\_TimerCapture 関数を コールします。10 秒未満の場合は LCD に時間を表示し、10 秒を越えていた場合は 10 秒を越えた時間で あったことを示すメッセージを表示します。

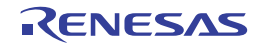

# <span id="page-39-1"></span><span id="page-39-0"></span>**4.14.3** シーケンス

Timer\_Capture サンプルのプログラム実行フローを図 **4-14** に示します。

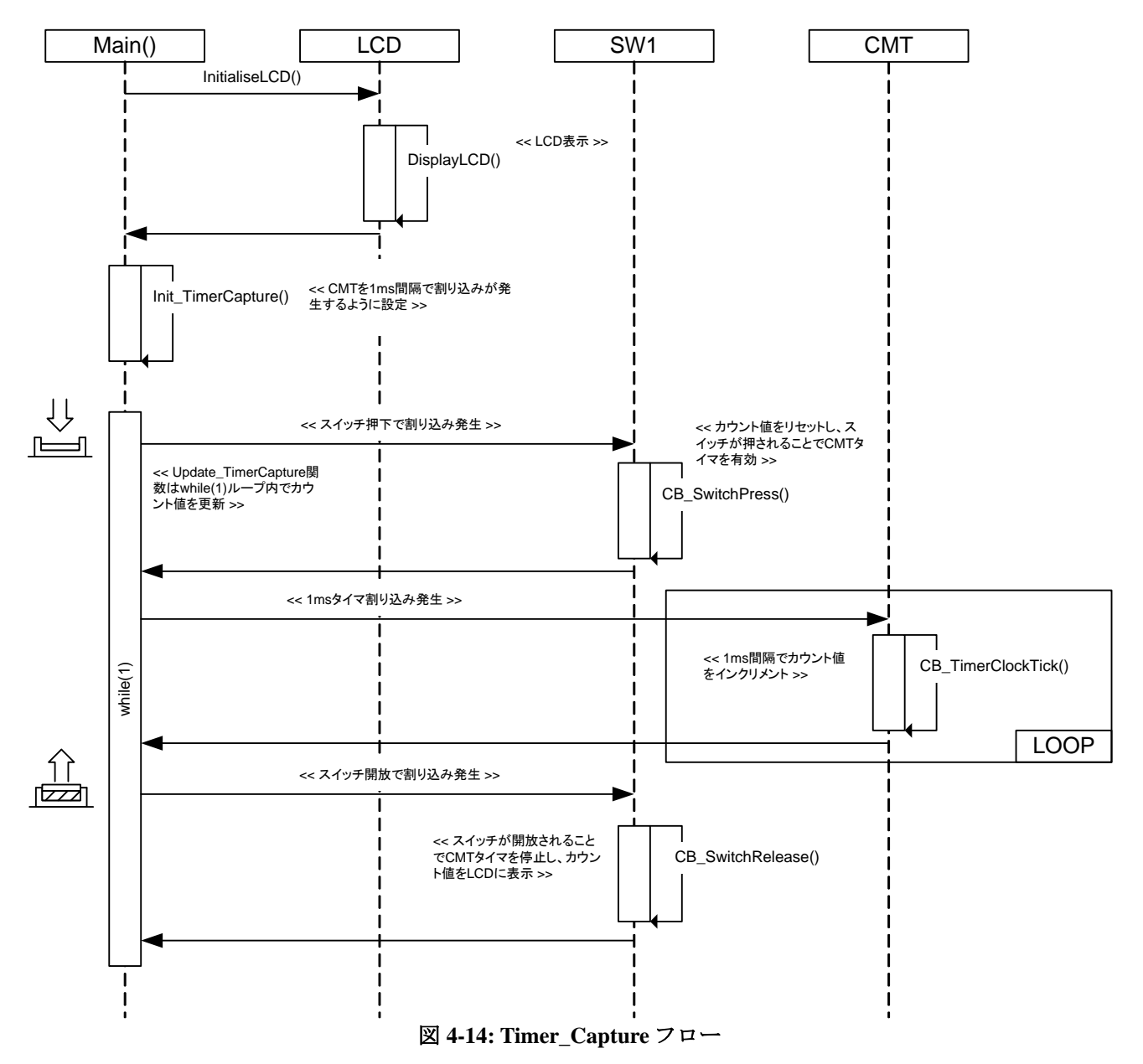

# <span id="page-40-1"></span><span id="page-40-0"></span>**4.14.4 RPDL**

Timer\_Capture で使用される関数、RPDL 関数を表 **4-14** に示します。

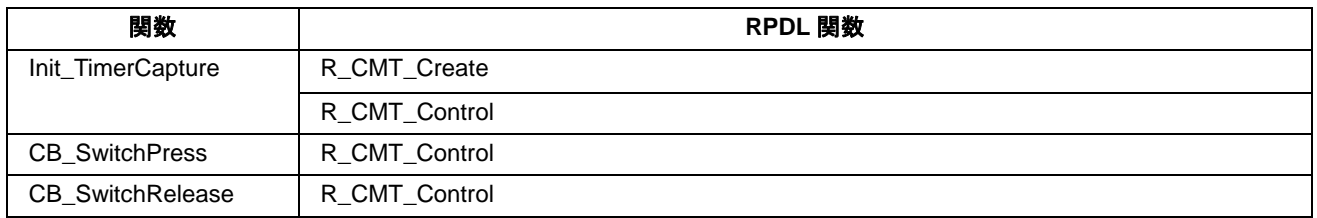

#### 表 **4-14: Timer\_Capture** 用関数

# <span id="page-40-2"></span>**4.15 Timer\_Compare**

#### <span id="page-40-3"></span>**4.15.1** 説明

本サンプルコードは CMT タイマを設定し、コンペアマッチ割り込みが発生するたびにコールバック関数が実 行されます。コールバック関数は LED をトグル出力します。

# <span id="page-40-4"></span>**4.15.2** オペレーション

- 1. LCD モジュールを初期化し、LCD の 1 行目に'Timer'、2 行目に'Compare'を表示します。
- 2. 100ms ごとの周期的な割り込みを発生させるために CMT タイマを設定します。
- 3. サンプルコードは無限ループに入り、100ms ごとの CMT タイマ割り込みによってコールバック関数 CB\_CompareMatch がコールされます。
- 4. コールバック関数は LED をトグル出力します。

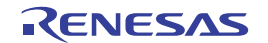

# <span id="page-41-1"></span><span id="page-41-0"></span>**4.15.3** シーケンス

Timer\_Compare サンプルのプログラム実行フローを図 **4-15** に示します。

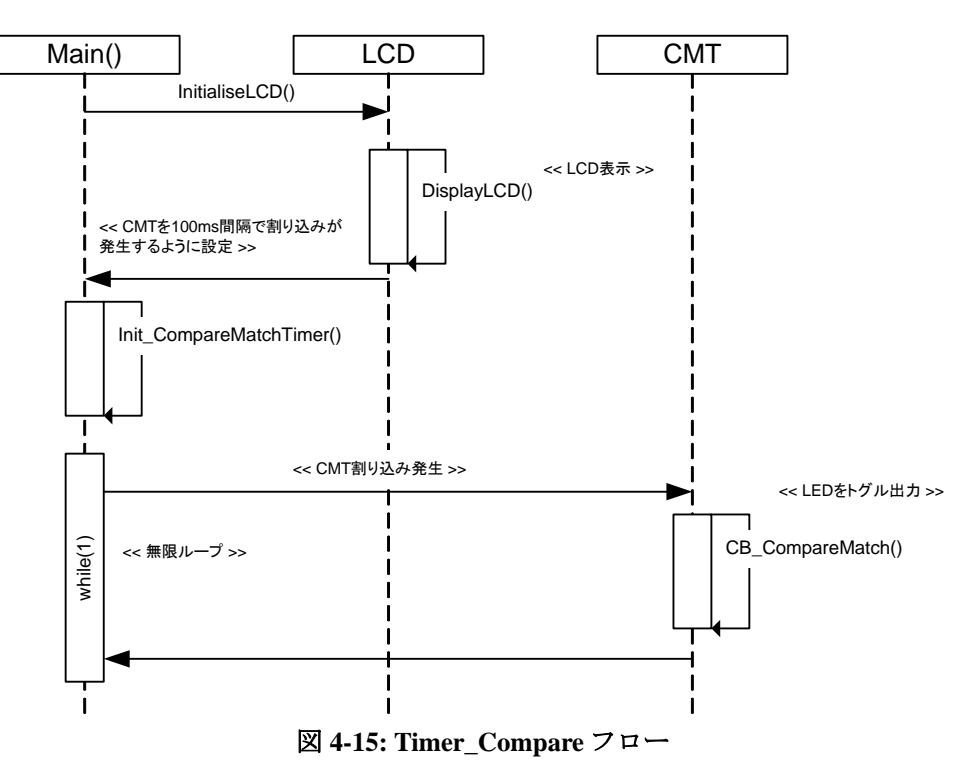

#### <span id="page-41-2"></span>**4.15.4 RPDL**

Timer\_Compare で使用される関数、RPDL 関数を表 **4-15** に示します。

| 関数                     | RPDL 関数             |
|------------------------|---------------------|
| Init CompareMatchTimer | R CMT Create        |
| CB_CompareMatch        | IO PORT Modify<br>R |

表 **4-15: Timer\_Compare** 用関数

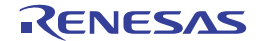

# <span id="page-42-1"></span><span id="page-42-0"></span>**4.16 Timer\_Event**

#### <span id="page-42-2"></span>**4.16.1** 説明

本サンプルコードはスイッチ SW2 を外部クロック入力源としたイベント機能のデモコードです。

#### <span id="page-42-3"></span>**4.16.2** オペレーション

- 1. LCD モジュールを初期化し、LCD の 1 行目に'TR Event'、2 行目に'Push SW2'を表示します。
- 2. その後、サンプルコードはスイッチ SW2 立ち下りエッジを計測する MTU3 ユニットのチャネル 2 を形成 し、LCD 上のカウント値を更新するために 100ms 周期で割り込みを生成する CMT タイマを形成します。
- 3. メインのループ処理に入ります。100ms 周期で CMT タイマ割り込みが発生し、CB CompareMatch コー ルバック関数がコールされます。

# <span id="page-42-4"></span>**4.16.3** シーケンス

Timer\_Event サンプルのプログラム実行フローを図 **4-16** に示します。

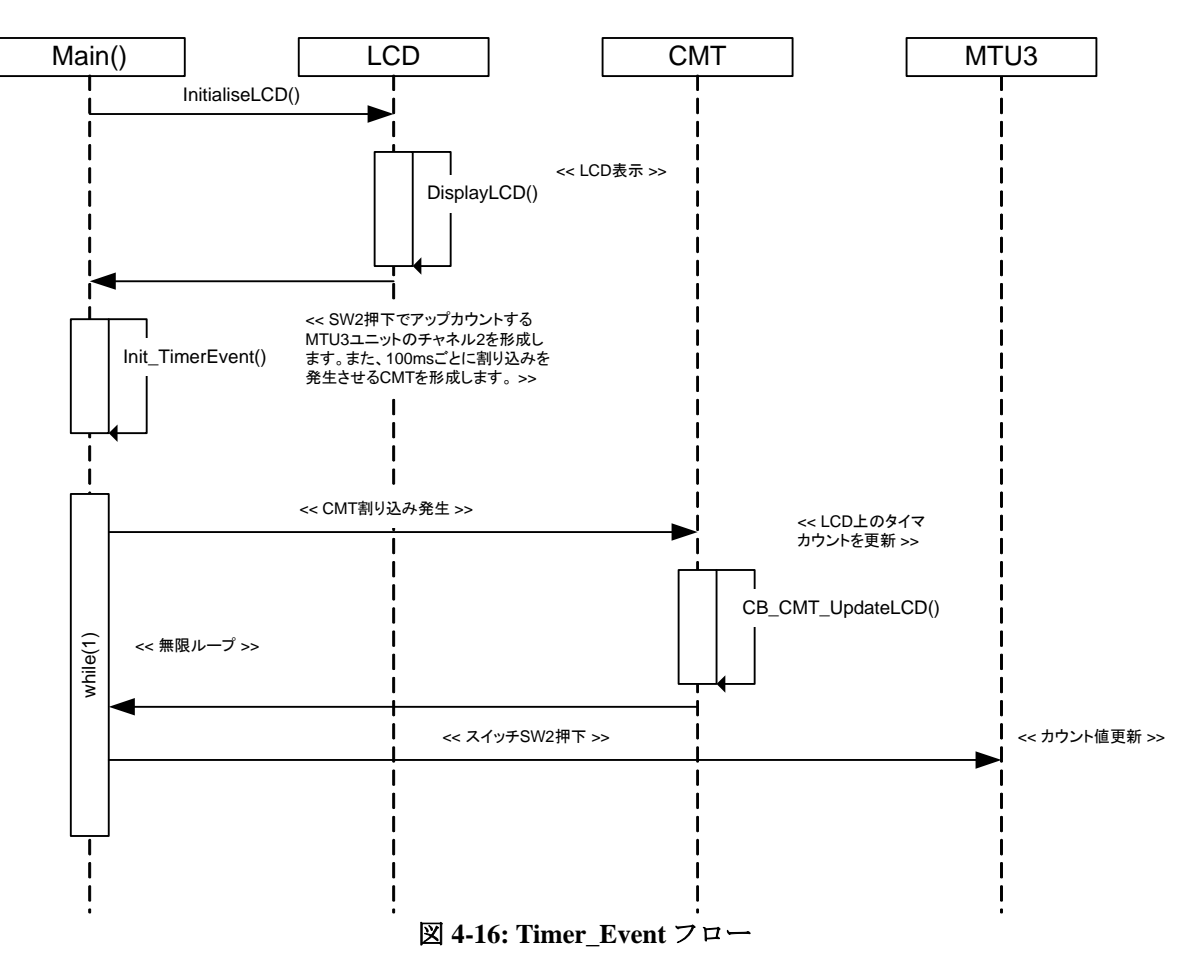

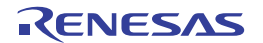

#### <span id="page-43-1"></span><span id="page-43-0"></span>**4.16.4 RPDL**

Timer\_Event で使用される関数、RPDL 関数を表 **4-16** に示します。

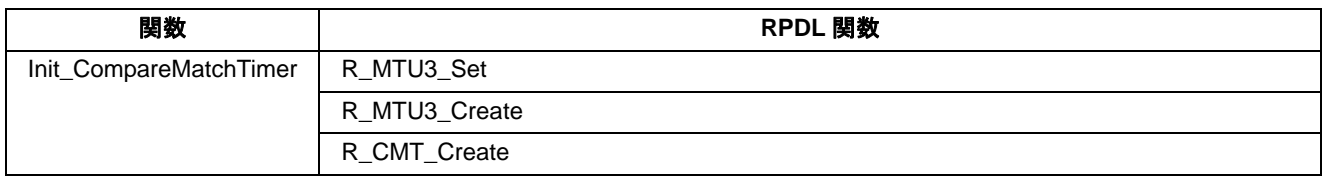

#### 表 **4-16: Timer\_Event** 用関数

# <span id="page-43-2"></span>**4.17 Timer\_Mode**

#### <span id="page-43-3"></span>**4.17.1** 説明

本サンプルコードはコンペアマッチが発生するたびにタイマ出力ピンをトグル出力するよう MTU3 ユニット のチャネル2を設定します。

# <span id="page-43-4"></span>**4.17.2** オペレーション

- 1. LCD モジュールを初期化し、LCD の 1 行目に'1KHz'、2 行目に'J2-pin13'を表示します。
- 2. その後、1kHz の周期的な方形波を出力するために MTU3 ユニットのチャネル 2 を形成します。タイマは コンペアマッチのたびに出力ピン MTIOC2A をトグル出力します。
- 3. その後、無限ループに入ります。

# <span id="page-43-5"></span>**4.17.3** シーケンス

Timer\_Mode のプログラム実行フローを図 **4-17** 示します。

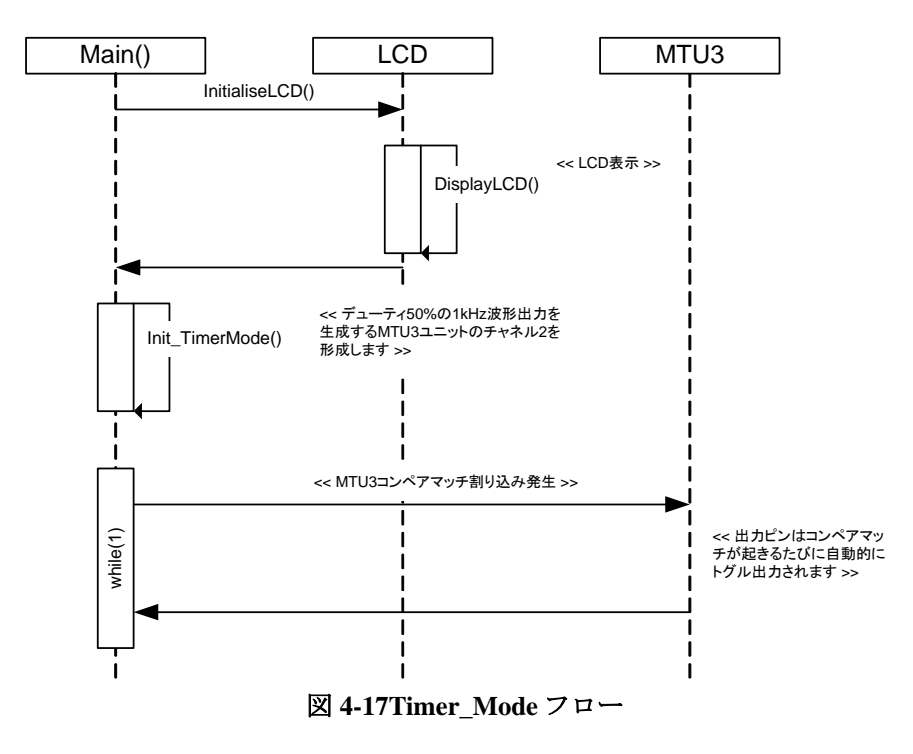

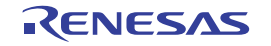

# <span id="page-44-1"></span><span id="page-44-0"></span>**4.17.4 RPDL**

Timer\_Event で使用される関数、RPDL 関数を表 **4-17** 示します。

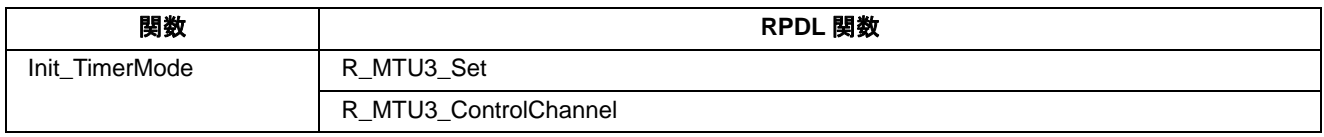

表 **4-17 Timer\_Event** 用関数

# <span id="page-44-2"></span>**4.18 Flash\_Data**

#### <span id="page-44-3"></span>**4.18.1** 説明

本サンプルコードはデータフラッシュを使ったデモコードです。スイッチが押されると AD 変換を行い、変 換結果をデータフラッシュに書き込みます。

# <span id="page-44-4"></span>**4.18.2** オペレーション

- 1. LCD モジュールを初期化し、LCD にインストラクションを表示します。そして、Init\_FlashData 関数をコ ールします。
- 2. 関数は FCU ユニットおよびデータフラッシュを設定します。データフラッシュにデータが書き込まれる 前にフラッシュメモリを消去する関数がコールされます。また、サンプルコードは ADC ユニットおよび スイッチ割り込みも設定します。
- 3. サンプルコードは無限ループに入り、スイッチが押されるのを待ちます。
- 4. スイッチ SW1 が押されると、AD 変換を起動し変換結果をフラッシュに書き込みます。また、書き込ま れた結果とアドレスを LCD に表示します。
- 5. 再びスイッチ SW1 が押されると、新しい AD 変換結果を次のフラッシュメモリアドレスに書き込みます。
- 6. スイッチ SW3 が押されると、データフラッシュブロックは消去され、書き込み先のアドレスはリセット されます。

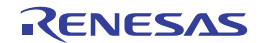

# <span id="page-45-0"></span>**4.18.3** シーケンス

<span id="page-45-1"></span>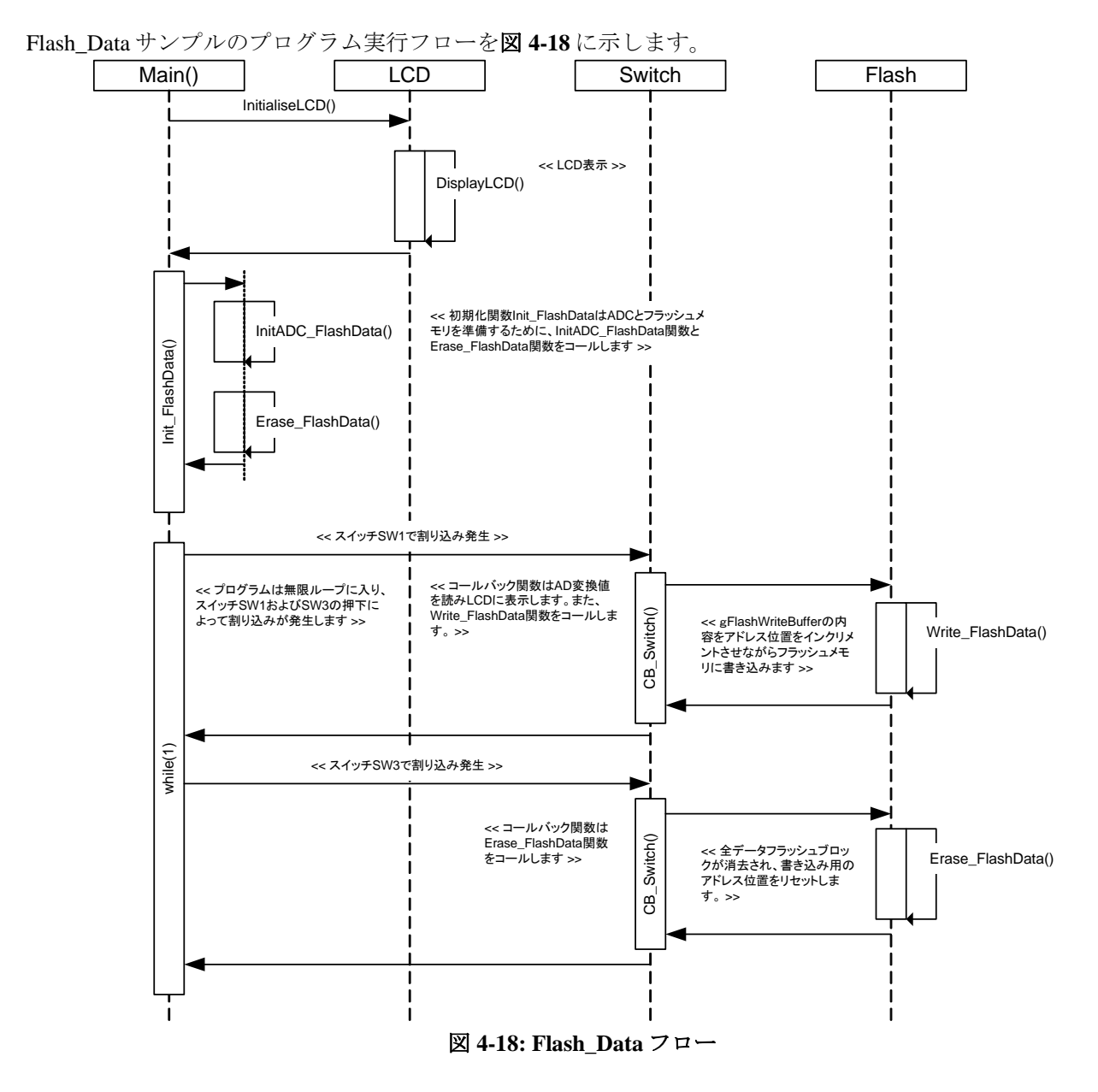

#### <span id="page-45-2"></span>**4.18.4 RPDL**

Flash\_Data で使用される関数、RPDL 関数を表 **4-18** に示します。

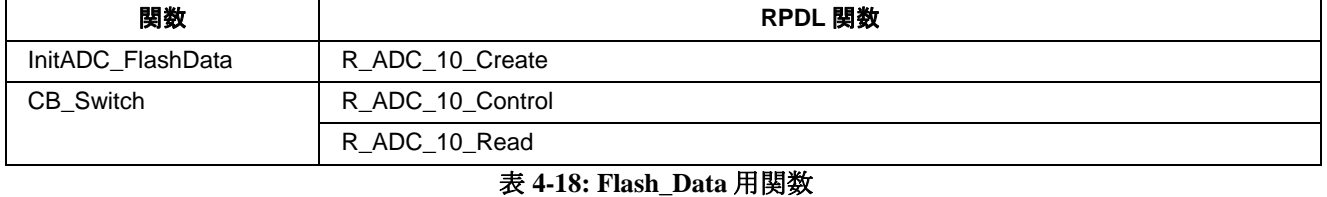

本サンプルコードの詳細はアプリケーションノート Simple Flash API for RX (R01AN0544EU)を参照ください。

# <span id="page-46-1"></span><span id="page-46-0"></span>**4.19 DTC**

# <span id="page-46-2"></span>**4.19.1** 説明

本サンプルコードは DTC ユニットを使ったデモコードです。スイッチが押されると AD 変換を行い、変換結 果を DTC によって転送します。

# <span id="page-46-3"></span>**4.19.2** オペレーション

- 1. LCD モジュールを初期化し、LCD にインストラクションを表示します。
- 2. Init\_DTC 関数をコールし、AD 変換後に DTC 転送が起動するよう DTC ユニットおよび ADC ユニットを 設定します。DTC 転送は AD データレジスタの内容をグローバル変数アレイ gDTC Destination にインク リメントしながら転送する設定します。
- 3. サンプルコードは無限ループに入り、割り込みを待ちます。
- 4. スイッチ SW3 が押されると、コールバック関数 CB\_Switch が実行されます。コールバック関数は残りの 転送回数をチェックし、AD 変換を起動します。転送回数に残りがない場合、関数は gDTC Destination の内容をクリアし、先頭から始められるよう DTC 転送を再設定します。

# <span id="page-46-4"></span>**4.19.3** シーケンス

DTC サンプルのプログラム実行フローを図 **4-19** に示します。

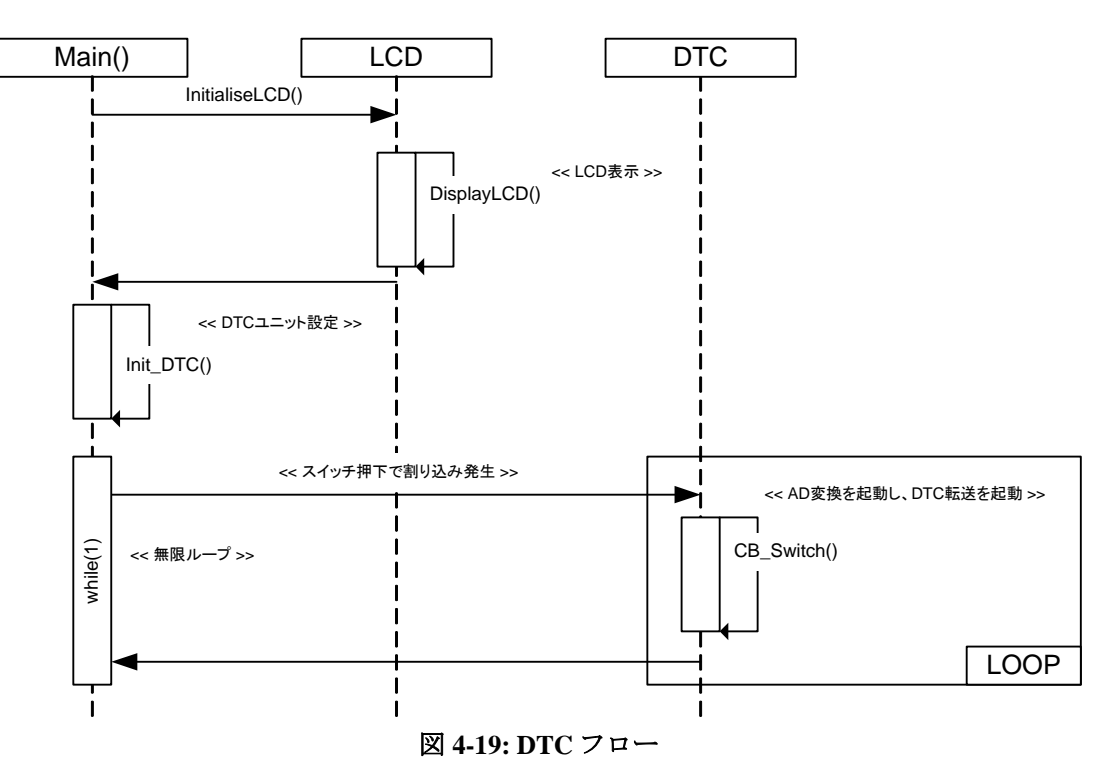

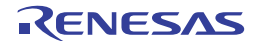

#### <span id="page-47-1"></span><span id="page-47-0"></span>**4.19.4 RPDL**

DTC で使用される関数、RPDL 関数を表 **4-19** に示します。

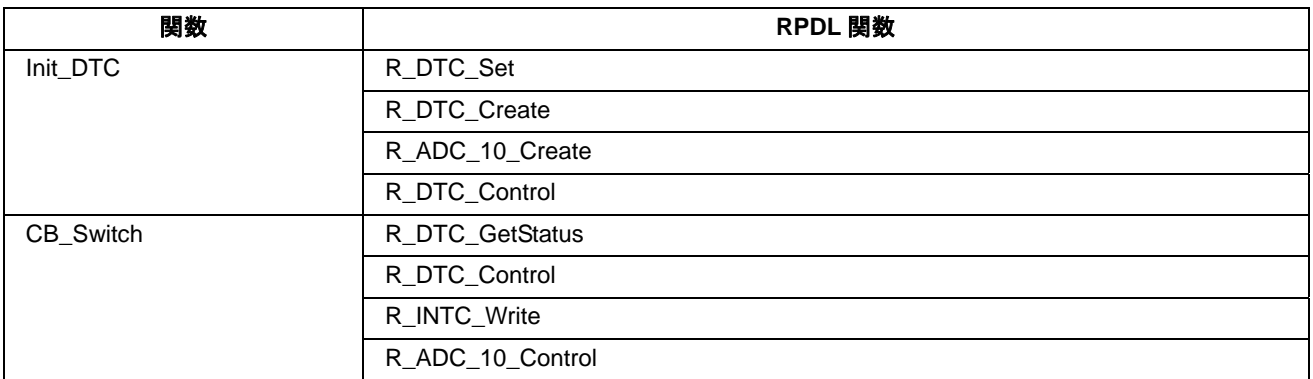

#### 表 **4-19: DTC** 用関数

# <span id="page-47-2"></span>**4.20 WDT**

#### <span id="page-47-3"></span>**4.20.1** 説明

本サンプルコードはタイマオーバーフロー割り込みおよびタイマをリセットするための周期的な CMT 割り込 みによってウォッチドッグタイマをデモするコードです。CMT 割り込みの期間はポテンショメータ RV1 の調 整により WDT オーバーフロー割り込みが発生するまで期間を短くすることができます。

#### <span id="page-47-4"></span>**4.20.2** オペレーション

- 1. LCD モジュールを初期化し、LCD にインストラクションを表示します。
- 2. Init\_WDT 関数をコールし、周期的な割り込みを発生させる CMT、WDT および ADC ユニットを設定し ます。ウォッチドッグタイマのオーバーフロー期間は~700ms に設定され、WDT がオーバーフローする 場合に、コールバック関数 CB\_WDTOverflow を実行する準備ができます。
- 3. サンプルコードは無限ループに入ります。タイマ期間が経過すると、コールバック関数 CB\_CMTPeriod が実行されます。
- 4. コールバック関数は WDT カウントのリセット、LED のトグル出力および AD 変換の起動を行います。 さらに、グローバル変数 gCMT\_Period の値をタイマ期間として更新します。
- 5. AD 変換が完了すると、コールバック関数 CB\_ADConversion が実行されます。関数は AD 変換結果をフ ェッチし、それを新しいタイマ期間を計算するために使用します。
- 6. タイマ期間が 700ms より大きな場合、ウォッチドッグタイマはオーバーフロー割り込みを発生させてオ ーバーフローします。
- 7. WDT オーバーフロー割り込みはコールバック関数 CB\_WDTOverflow を実行します。この関数は LED を 点灯状態にし、LCD に"Watchdog Overflow"を表示します。その後、関数は無限ループ内で待機します。

# <span id="page-48-1"></span><span id="page-48-0"></span>**4.20.3** シーケンス

WDT サンプルのプログラム実行フローを図 **4-20** に示します。

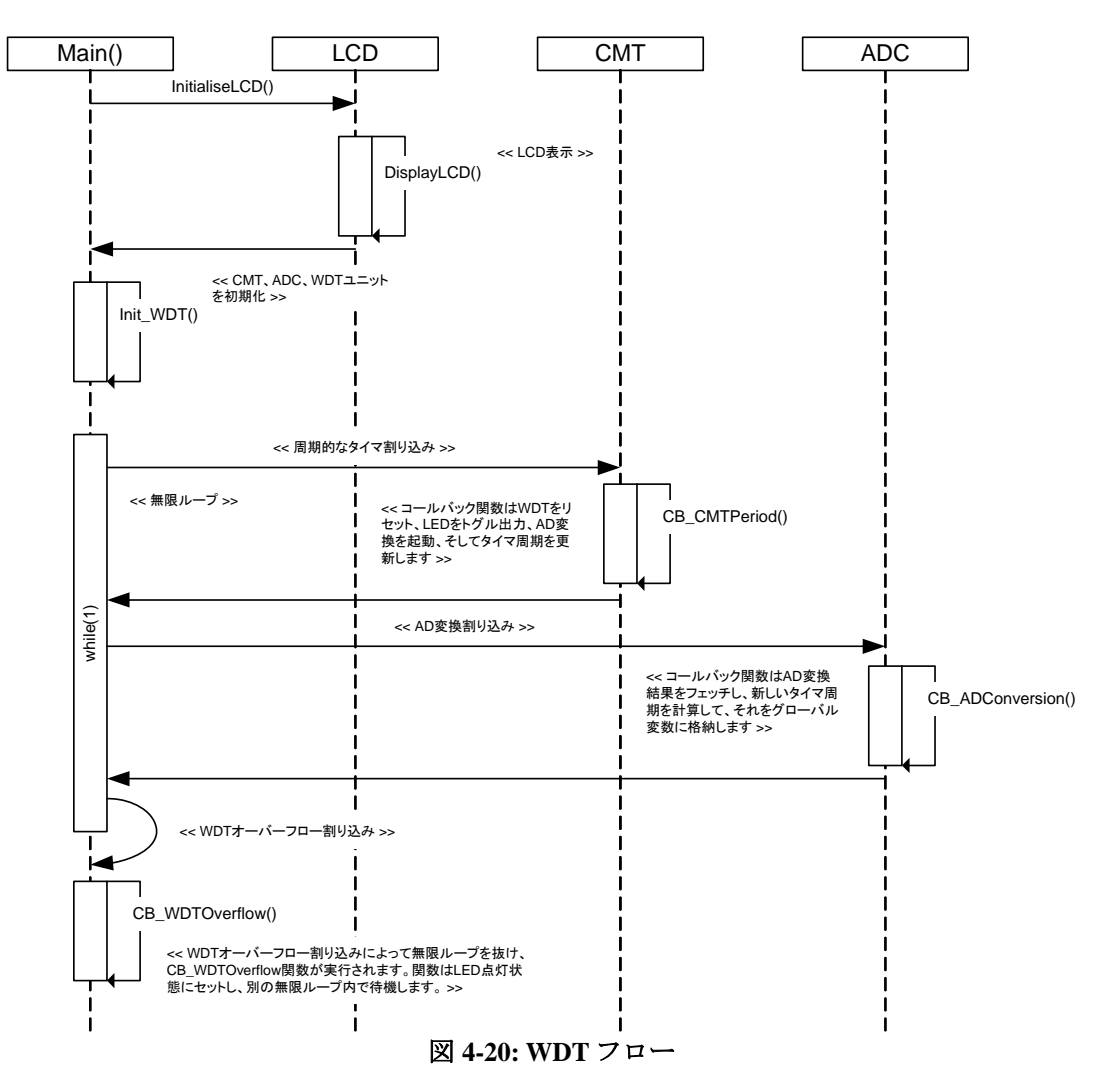

#### <span id="page-48-2"></span>**4.20.4 RPDL**

WDT で使用される関数、RPDL 関数を表 **4-20** に示します。

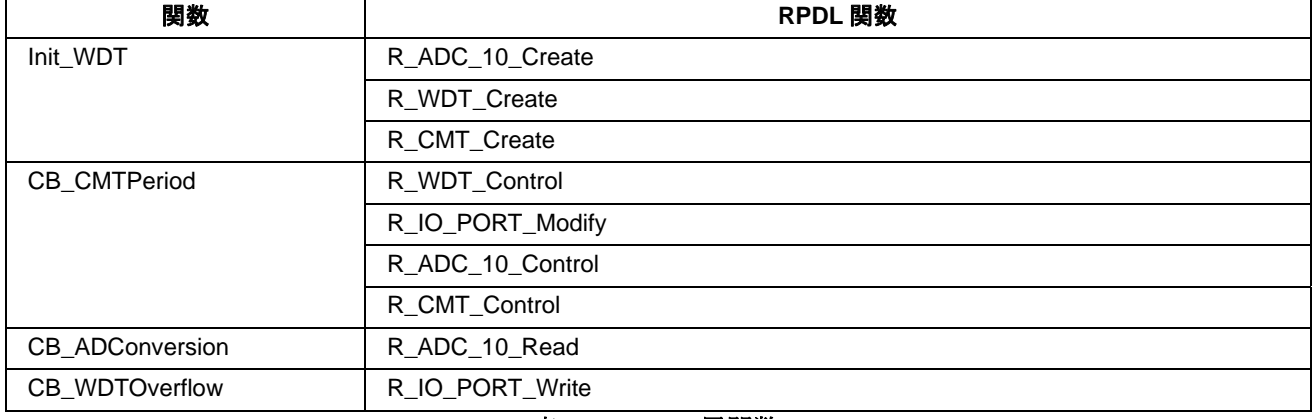

# 表 **4-20: WDT** 用関数

# <span id="page-49-1"></span><span id="page-49-0"></span>**4.21 IWDT**

# <span id="page-49-2"></span>**4.21.1** 説明

本サンプルコードはタイマアンダーフロー割り込みおよびタイマをリセットするための周期的な CMT 割り込 みによって独立ウォッチドッグタイマをデモするコードです。CMT 割り込みの期間はポテンショメータ RV1 の調整により IWDT アンダーフロー割り込みが発生するまで期間を短くすることができます。

# <span id="page-49-3"></span>**4.21.2** オペレーション

- 1. LCD モジュールを初期化し、LCD にインストラクションを表示します。
- 2. その後、最後のリセットが IWDT アンダーフローによりプログラムを停止させるかどうかをチェックす る Init IWDT 関数をコールします。停止しなければ、周期的な割り込みを発生させる CMT、IWDT およ び ADC ユニットを設定します。ウォッチドッグタイマのアンダーフロー期間は~130ms に設定され、 IWDT がアンダーフローする場合に、マイクロコントローラをリセットします。
- 3. サンプルコードは無限ループに入ります。タイマ期間が経過すると、コールバック関数 CB CMTPeriod が実行されます。
- 4. コールバック関数は IWDT カウントのリセット、LED のトグル出力および AD 変換の起動を行います。 さらに、グローバル変数 gCMT\_Period の値をタイマ期間として更新します。
- 5. AD 変換が完了すると、コールバック関数 CB\_ADConversion が実行されます。関数は AD 変換結果をフ ェッチし、それを新しいタイマ期間を計算するために使用します。
- 6. タイマ期間が 130ms より大きな場合、ウォッチドッグタイマはアンダーフロー割り込みを発生させます。
- 7. IWDT はデバイスをリセットし、すべての LED を点灯状態にし、LCD に"Watchdog Underflow"を表示し ます。その後、関数は無限ループ内で待機します。

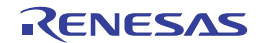

# <span id="page-50-1"></span><span id="page-50-0"></span>**4.21.3** シーケンス

IWDT サンプルのプログラム実行フローを図 **4-21** に示します。

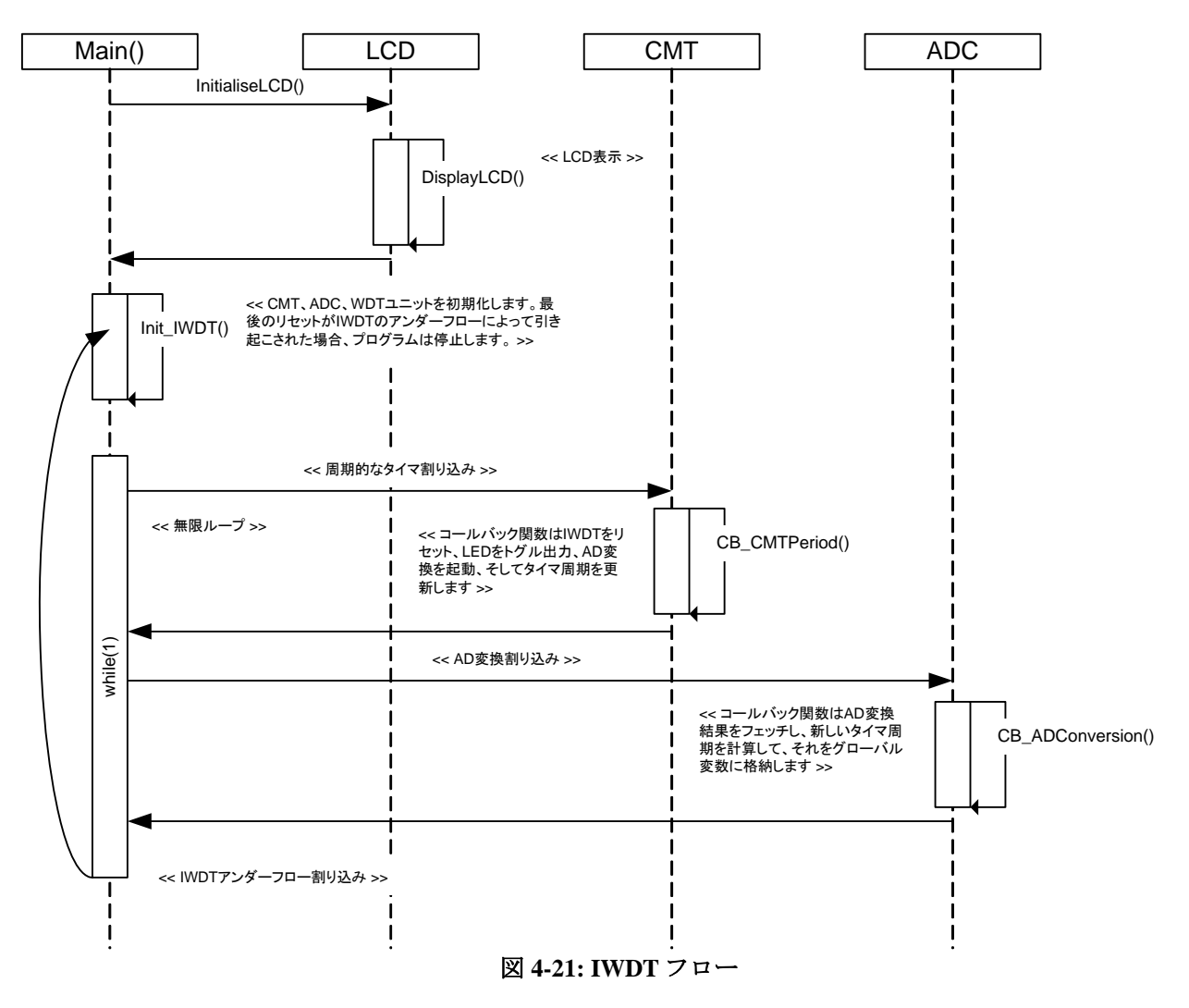

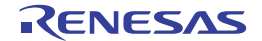

# <span id="page-51-1"></span><span id="page-51-0"></span>**4.21.4 RPDL**

IWDT で使用される関数、RPDL 関数を表 **4-21** に示します。

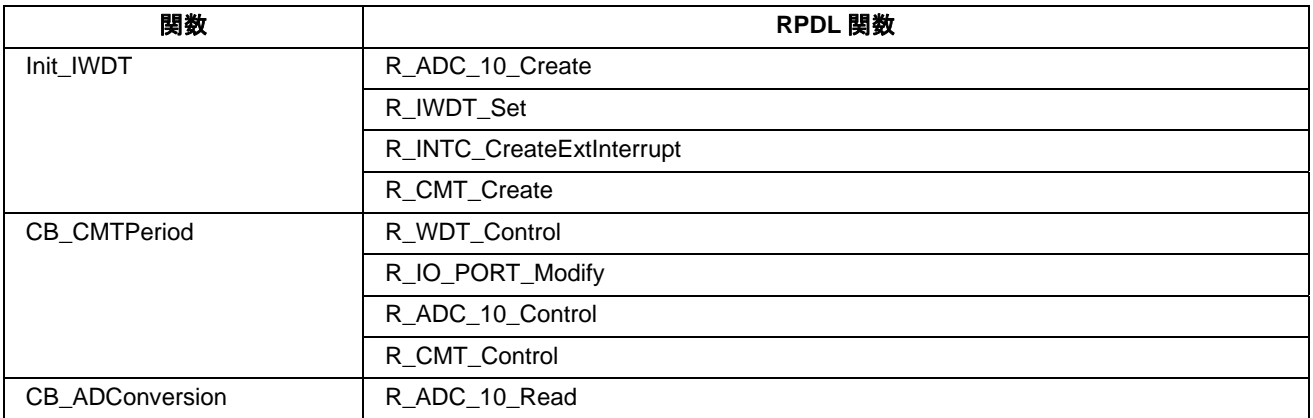

表 **4-21: IWDT** 用関数

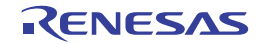

# <span id="page-52-1"></span><span id="page-52-0"></span>**5** 追加情報

# サポート

High-performance Embedded Workshop の詳細情報は、CD またはウェブサイトに掲載のマニュアルを参照して ください。

RX62T マイクロコントローラに関する詳細情報は、RX62T グループユーザーズマニュアルハードウェア編を 参照してください。

アセンブリ言語に関する詳細情報は、RX ファミリユーザーズマニュアルソフトウェア編を参照してください。

オンラインの技術サポート、情報等は以下のウェブサイトより入手可能です: <http://japan.renesas.com/rskrx62t> (日本サイト) <http://www.renesas.com/rskrx62t>(グローバルサイト)

# オンライン技術サポート

技術関連の問合せは、以下を通じてお願いいたします。

- アメリカ: [techsupport.america@renesas.com](mailto:techsupport.america@renesas.com)
- ヨーロッパ: [tools.support.eu@renesas.com](mailto:tools.support.eu@renesas.com)
- 日本: [csc@renesas.com](mailto:csc@renesas.com)

ルネサスのマイクロコントローラに関する総合情報は、以下のウェブサイトより入手可能です: <http://japan.renesas.com/> (日本サイト) <http://www.renesas.com/> (グローバルサイト)

#### 商標

本書で使用する商標名または製品名は、各々の企業、組織の商標または登録商標です。

# 著作権

本書の内容の一部または全てを予告無しに変更することがあります。 本書の著作権はルネサス エレクトロニクス株式会社にあります。ルネサス エレクトロニクス株式会社の書面 での承諾無しに、本書の一部または全てを複製することを禁じます。

© 2010 (2011) Renesas Electronics Corporation. All rights reserved.

© 2010 (2011) Renesas Electronics Europe Limited. All rights reserved.

© 2010 (2011) Renesas Solutions Corp. All rights reserved.

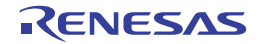

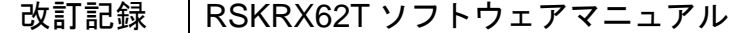

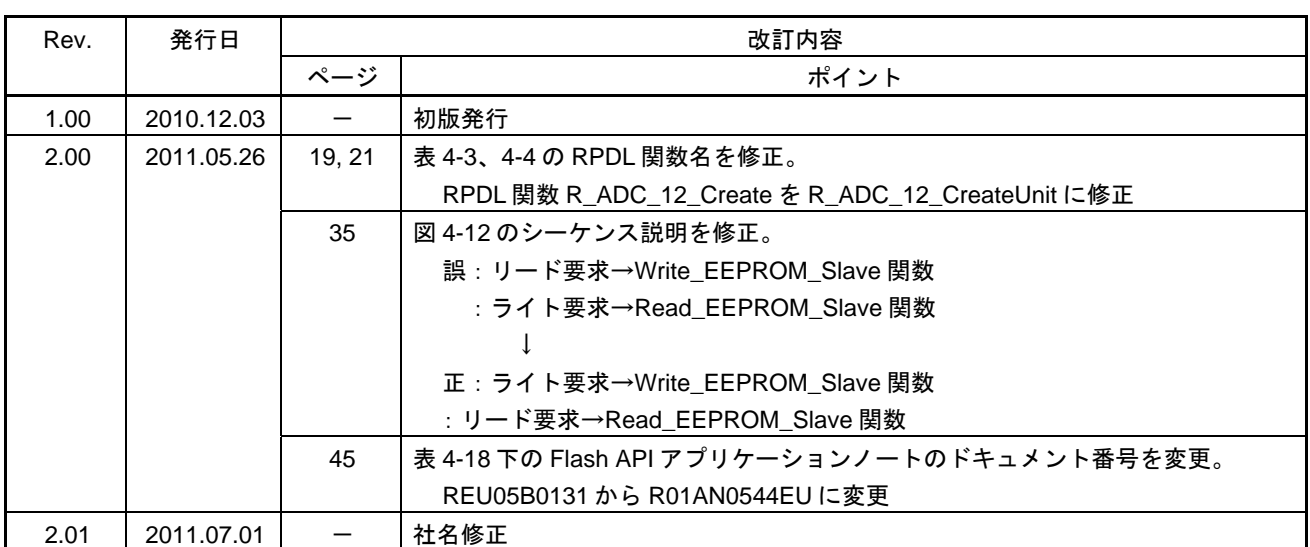

RSKRX62T ソフトウェアマニュアル

発行年月日 2011 年 7 月 1 日 Rev.2.01

発行 株式会社ルネサスソリューションズ 〒532-0003 大阪府大阪市淀川区宮原 4-1-6

# RENESAS

ルネサスエレクトロニクス株式会社

http://www.renesas.com

■営業お問合せ窓口

ルネサス エレクトロニクス販売株式会社 〒100-0004 千代田区大手町2-6-2(日本ビル) ※営業お問合せ窓口の住所・電話番号は変更になることがあります。最新情報につきましては、弊社ホームページをご覧ください。

■技術的なお問合せおよび資料のご請求は下記へどうぞ。<br>──総合お問合せ窓口:http://japan.renesas.com/inquiry

RX62T グループ

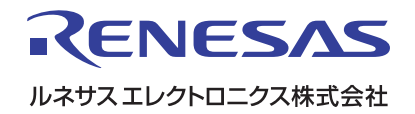

RJJ10J2791-0201